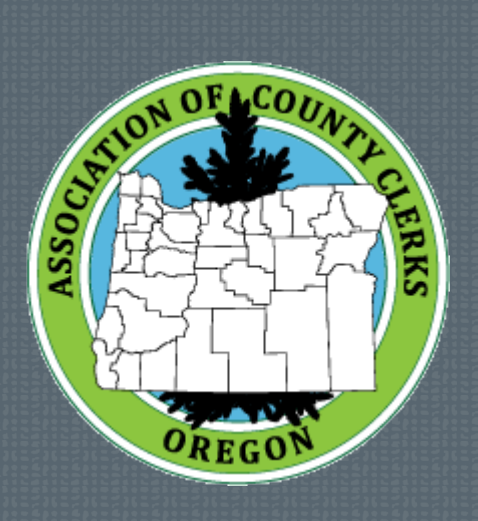

# Continuity of Operations Guide

Oregon Association of County Clerks | 2019 Continuity of Operations Committee | Updated January 2019

# Disasters come in all shapes and sizes. Is your office prepared?

As you'll see from the stories included in this guide, a disaster doesn't have to be on the magnitude of an earthquake to cause serious disruption to the services we provide as County Clerks and Elections Officials. The key to surviving an unplanned emergency is to be prepared for the worst while hoping for the best.

This document was created by the Continuity of Operations Committee to help you prepare on five levels:

- 1. Awareness of the various scenarios counties have experienced
- 2. Suggested prevention tools to mitigate potential disasters
- 3. Planning for off-site services
- 4. Check lists to assist with planning and preparation
- 5. Additional resources for counties who have been impacted

The guide is meant to be an ongoing resource, with updates and new ideas added throughout the year. If you experience a disaster or interruption of service, or have additional resources to include, please send them to Lisa Gambee at [lisag@co.wasco.or.us.](mailto:lisag@co.wasco.or.us)

With each other's help, we can survive fire, storms, ice, bomb threats or even the simple flip of a wrong switch. Happy planning!

*The Continuity of Operations Committee* 

#### **TABLE OF CONTENTS**

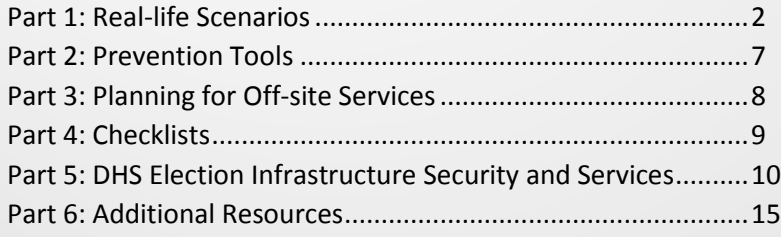

# Oregon Association of County Clerks

The Association of County Clerks is comprised of Clerks, Recorders and Election Officials, or any other Officials performing like duties and who are functioning as the elected or appointed County Officials for a County Government.

The COP Committee conducted a survey of Clerks in 2018 on disasters and operations. According to the survey, the top five types of disasters that cause interruptions include:

- 1. Closure due to severe weather or other natural disaster
- 2. Internet outage
- 3. Power outage
- 4. Evacuation of building due to fire, water issue, safety threat, etc.
- 5. Phone outage

Below are the first-hand accounts from OACC members on what they've experienced and how they survived.

## **Closure Due to Severe Weather or other Natural Disasters**

#### **"Hurricane a comin'"**

*Lincoln County*

We had a statewide Special Primary Election on December 5, 1995. This election was to replace one of our US Senators when Bob Packwood resigned. I think this was the first statewide election that was conducted by mail.

We were in the office doing our Official Count on December 12, 1995 when a huge winter storm hit the Oregon Coast (back then we didn't have to wait 14 days before we could do Official Count). Before long our power went out and we were doing our count by the windows with only the light from outside to see with. The Secretary of State was anxious to get the final results, so we stayed and worked while most of the courthouse people went home due to no power and big storm. The only way to get the results to the Secretary of State was to go over to the jail (who had generator emergency power) and fax the results to the state. We finished our task, faxed the results to the state and then all went home before it got dark.

We then had another statewide Special General election on January 30, 1996 when the Special Primary winners ran against each other to determine the winner. As I recall, it was Ron Wyden who won that election and became our new US Senator.

#### **Let it snow, let it snow, let it snow!**

*Wasco County*

During the winter of never-ending snow (where there was snow on the ground from December 9th to February 9th in The Dalles), the Commissioners closed the courthouse multiple times for employee safety. The first time it happened, we had someone show up just as we were walking out *desperately needing* to record his document (we had to turn him down). Since then, we have it set up to continue with e-recording using a laptop at home and logging into Helion.

## **Internet Outage**

#### **Unplugged and powerless**

*Morrow County*

I had our internet go down during 2004 General Election... it was unplugged by a worker cleaning the rack room off site. I had to call the owner of the Internet service and pull him out of a meeting that evening to go get it... up and running!

## **Power Outage**

#### **Back in the old days**

*Umatilla County*

One Monday we had a severe Lightning storm with high winds and over an inch of rain here in Pendleton. Our main courthouse server was taken out by this storm. Just today on Fiscal Year's end are we almost back to normal operations.

Our internet was down for a while. We were issuing hand-written receipts for cash only Marriage licenses which the applicants also had to fill out by hand. I was printing out copies of recorded documents from microfilm and copying pages out of deed books on the copier for 3 days and faxing urgent requests. Until our servers were back up we could only invoice customers for copy requests but could not email the copies. One day we could not e-record whatsoever. Another day we couldn't scan. Our public notary service and passport applications were about the only duties unaffected. Suffice it to say, I felt like I was back in the mid 90's.

We made it through but it has been a long week. It was a good reminder of why it is so important to have contingency plans to allow for continued operation during an emergency or crisis. This is why I keep my microfilm read-printer in top shape, keep receipt books and the triplicate form marriage licenses on hand, and am reluctant to remove my old deed books to far from our office and have other plans in place. I have an emergency kit complete with some of these items, an extra county seal, and even basic office supplies. I hope that you never have to experience something like this but it is always good to be prepared. It's times like this we realize how dependent on technology we are.

#### **Three times the charm…**

*Deschutes County*

To prepare for emergencies, Deschutes County put together two "Office On the Go" boxes, one stored at the office and one stored off site. The boxes have a list of items to be included and are updated on annual bases with new forms and an updated Business Continuity Plan (BCP). Each employee is responsible for reviewing the BCP and updating their respective sections, this is completed in every December. This provides each employee the opportunity to review and

familiarize themselves with the plan. There have been a number of minor power outages that we have learned from, but we experienced two major incidences.

The first incident to test the "Office on the Go" box was when a bird blew out a power transformer a block from the building and our entire campus lost power. We pulled out the "Office on the Go" box and started recording using the manual method. It worked well, but there were processes that were identified for improvement. It also provided the opportunity to check emergency lights and computer UPS units to verify they were operational or need repair/replacement. And, we identified what types of election work could be done without a computer.

The second incident was on a cold December morning, a hollow steel beam had been punctured, filled with water, froze, ruptured and like Multnomah Falls, poured water on the two front recording stations. At that point we didn't know if other areas within the office would flood or if it was an isolated area. The really bad news was at the same time the Health Department's roof failed and the building was evacuated. Needless to say, we had to deal with our own problem for hours before help arrived. Some of the lessons learned are:

- Have plastic sheeting available to cover and protect equipment and work (we use plastic containers with lids to store documents such as those received in the mail)
- Have carts to move and store equipment and other materials
- Document on computers and peripherals where they are to be returned after being hastily moved
- Create punch list of issues to be resolved to be fully restored

We had another incident where we had to lock down in place. It was a Friday morning about 8:15 and the calls to other departments in the building went unanswered. We didn't have a list of cell phone numbers, we didn't have an emergency notification system, and the Bend PD had responded to an emergency at the Hospital. Employees locked themselves in various rooms. It took about 35 minutes for the sheriff's office to response. We now have several levels of emergency notification and lock down capabilities. We also have a code word in the office we can use if we need someone else to call 911.

### **Evacuations**

#### **Professional and Personal Evacuation Observations**

*Jenine McDermid, Sherman County Clerk's Office*

The morning of July 18 Sherman County residents learned the Substation Fire had jumped the Deschutes River from Wasco County and into a portion of Sherman County south of Moro. Many residents received official notice via the Everbridge Emergency Notification System. In Sherman County anyone who is interested can sign up for this free service. If an emergency situation arises, a text message is sent to cell phones and a pre-recorded message is sent to landlines alerting users of the emergency situation and, if needed relays further instructions. Updated messages are sent as the level of emergency changes or as new directions come into play. During this fire, evacuation levels ranged from 1 "Get Ready", 2 "Get Set", and 3 "GO".

Throughout the morning several emergency alerts were received regarding increased evacuation levels at different locations, and ranging from 1 to 3. Mid-morning most of the county lost power. The courthouse's backup generator kicked in as expected, so the first level of the building had power and we were able to continue doing business. At approximately 2:00pm all Sherman County employees were told to go home and pack their belongings…. At that point most of the county was at evacuation Level 2 or 3.

Unknown to those working in the courthouse, with the help of 35 – 40 mph winds the fire jumped the Deschutes River again into Sherman County, this time west of Wasco. Eye witnesses stated after the fire jumped the river it burned rapidly due to the updraft, traveling from the bottom of the canyon upward approximately one-half mile and into a field of standing wheat in only 6 minutes.

So, after being told we needed to leave the courthouse, I finished up with eRecording, alerted Helion and local title companies of the situation, forwarded the day's images to TIS, shut down, locked up and drove home to find the fire aggressively burning our family's property. Immediately I began gathering essential items in case vigorous attempts to stop the fire proved futile. Fortunately, thanks to the efforts of many, including fire fighters from multiple counties, neighbors, farmers, and locals, our home and buildings were saved. Firefighting efforts also prevented the fire from reaching Moro. Back at the courthouse the next morning most essential service personnel were able to report for work. Areas of the county remained at Levels 2 or 3 for a few more days.

If this fire had spread into Moro and we were unable to resume business at the courthouse, I would have referred to our Continuity of Operations Plan (COOP). I keep a copy of this plan offsite, along with our "office emergency kit". The COOP is loaded with information, including names and contact information of employees, current vendors and those who could assist the County in an emergency situation. A phone call to AgilityRecovery would have begun the process of establishing a temporary location for essential courthouse functions to do business from. This service is available at no cost to members of CityCounty Insurance Services and I would recommend adding it as another valuable resource to your emergency kit. In addition, please visit your county's Emergency Services webpage or contact your Emergency Services Director for more information on the emergency notification system for your area.

#### **Occupied by an occupation**

*Harney County*

Our building was a focal point and Command Center during the armed occupation of the Malheur National Wildlife Refuge in January- February 2016. We were evacuated on 3 occasions during the event, due to armed confrontations outside our building. This brought with it heightened attention to all of our processes, including elections. Modifications to our office layout for security were required. Note to small counties- YES, these events can happen where you are too. They aren't just in the cities, or on TV :-)

#### **Emergency regarding expelled fire suppressant**

*Coulmbia County Clerk's Office*

St Helens fire department personnel pulled the wrong lever (thinking it was the fire alarm) releasing fire suppressant throughout the entire Columbia County Courthouse. This happened on Friday in late July, which was a furlough day. Betty was informed that staff was not to report to work the following Monday as there was an incident at the courthouse. Not until returning to work on Tuesday, did we learn what happened. Servpro cleaned the building and a subcontractor cleaned all computers. Computer access was not available for approximately 4 days.

We recorded documents manually by creating a spreadsheet on a tablet. We listed the document numbers (we verified the last number used). On the spreadsheet, we wrote in the document title, the fee, date recorded and who recorded the document then transferred the recording number to the document. We later entered the information in Helion, printed the label and placed it over the hand written recording number on the document.

A running list of marriage license numbers was created. The licenses were issued along with hand written receipts. We retained a copy of each license and entered the information into Helion as computer access became available.

Dog license requests were retained and processed once computer access was available. Passports were processed as normal with hand receipts issued, later entering receipt information into Helion.

#### **Not so merry in Marion**

*Marion County*

One Saturday in 2006, a person drove up the steps and through the courthouse front door. Once inside, he proceeded to shoot up the place and began setting fires. Luckily, he was not able to ignite a propane tank. The court clerk lost records due to smoke damage estimated at \$1 million to restore. It was decided not to spend the money. The weekend visitor had prepared a pyre in the basement just under our vault. Because of the large gaps around the ventilation duct, the fire would have ignited our records, or at least delivered serious smoke damage. The fire-setter was shot about 5 times by law enforcement before being able to ignite that pyre. All courthouse operations needed to relocate. Courts were set up in the Capitol. Our licensing and recording operation moved about 4 miles to first work out of our Election office and then to an adjacent office for several months while the courthouse was cleaned, surfaces sealed, refurbished and ready for us to move back in. We were allowed to retrieve our server and were back online within a few days at our Election site. We "camped" out, working out of boxes, and without most of our "stuff" until we got back in the courthouse. Everything in the courthouse was removed for professional cleaning and decontamination.

# Part 2: Prevention Tools

The Disaster Planning survey responses highlighted a number of tools available for prevention of interruption of services. It also showed that many counties did not yet have those tools in place to help avoid interruption of service in the first place.

Here are some of the tools that counties use:

- Backup onsite power (generator, etc)
- Surge protectors
- Uninterruptible Power Supply (UPS)
- Emergency lighting
- Flashlights
- Physical keys for entry if mag card or digital locks are used
- Smart phone for communication, posting releases
- Pre-paid cell phone for

# Part 3: Planning for Off-Site Services

One of the survey questions posed to OACC members was whether they had plans in place for providing services from a secondary/off-site location.

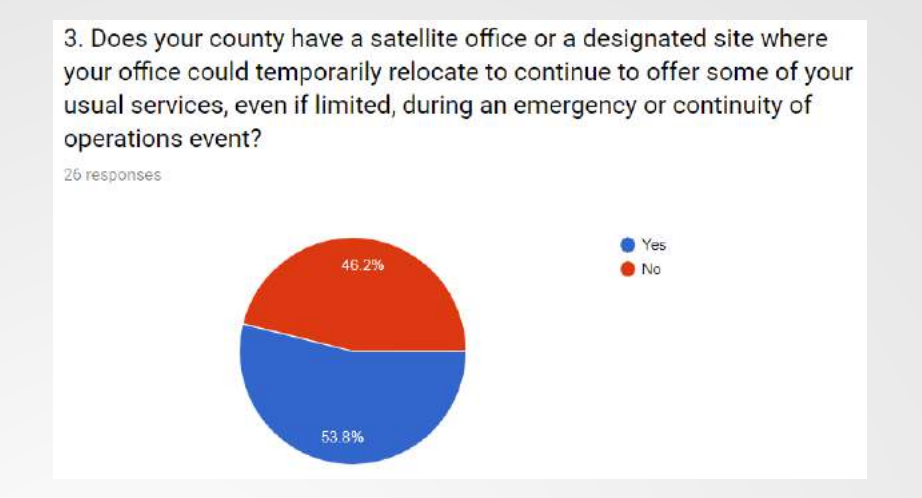

Here are some questions to consider when planning ahead for relocation.

#### **Assess your situation**

- Is this a short-term situation that may just require your office to be closed for  $1 - 2$  days?
- Will the situation require an evacuation of your building? If so, potentially how long?
- Worst-case scenario building is destroyed. Do you have a plan?

#### **Relocation considerations**

- Do you have another building within your county that has generator backup that has space for you to set up a temporary workstation?
	- o Available laptops or tablets?
- Do you have an arrangement with another local government entity for temporary office space?
- If you have an off-site location, is it stocked with supplies you would need to operate?

#### **Preparing for off-site needs**

- Do you have a "kit to go" filled with all you would need to operate?
- Does your county have servers backing up in a different location in case of a devastating natural disaster (earthquake, floods, etc)?
- Are you responsible to contact media or does your county have a designated person/department that will take care of all offices?
- Do you have a contact list available to your employees? Does this list contain contact information for vendors, other counties and state offices you will need to notify?
- Does your county supply your office with a cell phone for a contact number?

8

# Part 4: Checklists

## **Office On-the-Go Box**

- $\square$  Emergency Radio
- $\Box$  County Emergency Operation Desk Procedures
- $\square$  Emergency telephone numbers
- $\Box$  Roll call sheet
- □ Oregon County Clerks Directory
- $\Box$  Manual receipting logs & forms
- $\Box$  Recording Label rolls
- □ Purchase Orders
- $\Box$  County document listing report of acceptable documents for recording
- $\Box$  County Recording Cover Sheet
- $\square$  Subdivision & Partition Plat Checklist
- $\Box$  Manual Receipt book
- $\Box$  Package of US Department of State Passport Application Transmittal Sheets form DS 1832
- $\Box$  Package Voter Registration Cards
- $\square$  Backup Thumb Drives:
	- Vote-by-mail manual
	- Passport Acceptance Agents Reference Guide
	- Unity County Database
	- Past OCVR Election Reports
	- Recording & Election files on County shared drive
	- Permanent Election Records
	- SOS Manuals
- $\square$  Date Stamp
- $\Box$  Backup County Seal
- $\Box$  Ideal Ink Refill bottles
- $\Box$  A ream or two of paper
- $\Box$  Scotch tape & thick magic marker (great for making & posting signs in an off-site location)
- $\Box$  Priority mail envelopes & bar code labels (for mailing passport applications)
- $\Box$  A folder of original masters for making copies of commonly used office forms
- $\square$  Letterhead paper
- $\Box$  Legal note pads
- $\square$  Post-it notes
- $\Box$  Blank envelopes
- $\square$  Pens/Pencils
- $\square$  Binder Clips
- $\Box$  Stapler, staples and staple remover
- □ White-Out tape
- $\Box$  Name tags (for election and/or observers)
- $\Box$  Bank bag
- $\Box$  Coin envelopes
- $\Box$  Flashlight & batteries
- $\square$  Dust face masks
- $\Box$  Mouth-to-mouth resuscitation protection
- $\square$  Plastic disposable gloves
- $\Box$  Plastic trash liners
- $\Box$  First aid kit
- $\square$  Non-perishable snacks

# Part 5: DHS Election Infrastructure Security and Services

Information presented at: Oregon Association of County Clerks Conference August 8, 2018

Presentation contents, presenters & their contact information:

- Election Infrastructure Designation as Critical Infrastructure o **Barrett Adams-Simmons, DHS** Regional Sector Outreach Coordinator U.S. Department of Homeland Security Office of Infrastructure Protection, Region 10 [Amanda.adams-simmons@hq.dhs.gov](mailto:Amanda.adams-simmons@hq.dhs.gov)
- Election Infrastructure and Physical Security
	- o **Chass Jones, DHS** Protective Security Advisor, Oregon U.S. Department of Homeland Security Office of Infrastructure Protection, Region 10 [Chass.jones@hq.dhs.gov](mailto:Chass.jones@hq.dhs.gov)
- Election Infrastructure, cybersecurity, and DHS voluntary assessment services
	- o **Ron Watters Jr M.Ed GSLC, DHS** Cybersecurity Advisor, Region 10 Stakeholder Engagement and Cyber Infrastructure Resilience (SECIR) DHS Cybersecurity and Communications (CS&C) Seattle, WA [Ronald.watters@hq.dhs.gov](mailto:Ronald.watters@hq.dhs.gov) (206) 348-4071

#### **Election Infrastructure Designation as Critical Infrastructure**

#### **Barrett Adams-Simmons, DHS**

Regional Sector Outreach Coordinator

#### *Election Infrastructure*

Election infrastructure (EI) refers to assets, systems, and networks most critical to the security and resilience of the election process, such as:

- Storage facilities
- Polling places
- Voter registration databases, and the information technology infrastructure and systems used to maintain such databases.
- Information technology infrastructure and systems used to count, audit, and display election results.

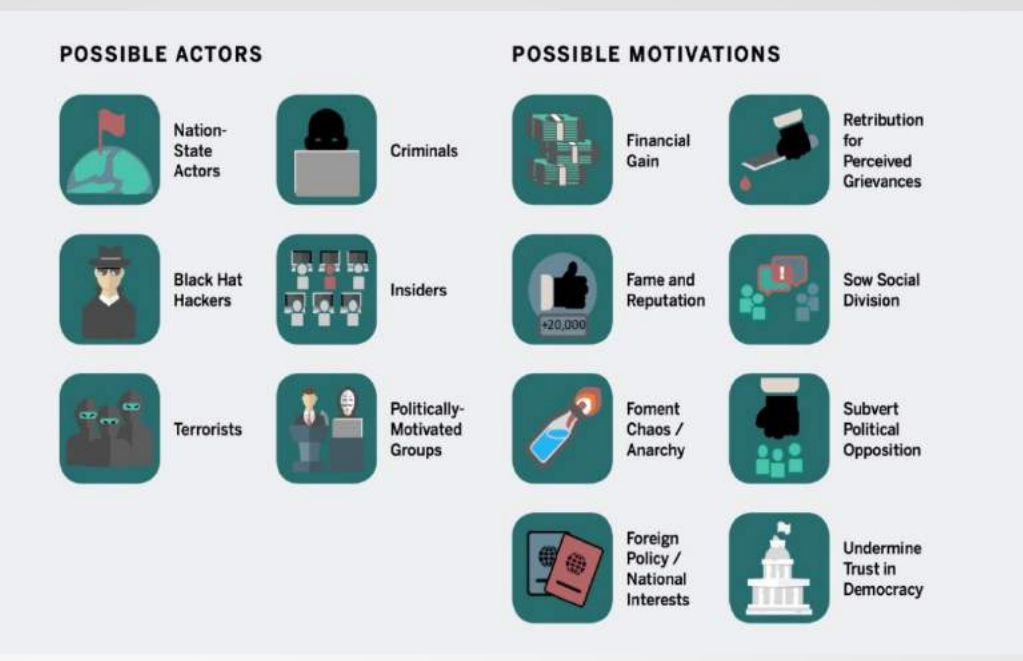

#### *Election Officials IT Systems*

*What part of an election official's job does not involve IT?*

The typical county election official may be managing more technology than the county's IT department:

- Election Management Systems
- Voter Registration Systems
- Electronic Poll Books
- Servers
- Workstations/Clients
- Networks Open & Closed
- Tablets
- Smartphones
- Copiers
- Fax machines
- VoIP
- GIS interfaces
- Websites
- Software versions
- Vendors
- Contracts
- Printers

#### **DHS Works With A Variety Of State and Local Partners:**

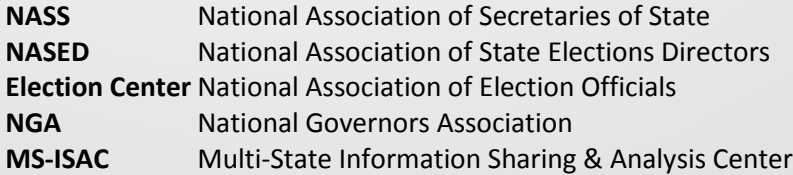

#### **Election Infrastructure Designation Process**

- Election Task Force
- Election Infrastructure Subsector (EIS) Government Coordinating Council (GCC)
- Election Infrastructure Subsector (EIS) Sector Coordinating Council (SCC)
- Election Infrastructure Information Sharing and Analysis Center (EI-ISAC)
- DHS voluntary EIS system assessments

#### **Physical Security and Cybersecurity**

Chass Jones - Protective Security Advisor, Oregon U.S. Department of Homeland Security

#### **DHS Resources for Physical Security**

Effective security does not rely on a single process, feature, or policy but is instead comprised of layers of security or "**defense in depth**" while providing an open and transparent environment

#### **Significant Areas and Assets (SAAs)**

What are the one or two things that you must protect? What are your crown jewels?

#### **Physical Security: the Big-4**

- Perimeter Security
- Intrusion Detection Systems
- Access Control and Entry Controls
- Closed Circuit TV

#### **Assist Visit Walk-Through**

- Informal visit and tour of the facility
- Focuses on just physical security topics
- Approximately 2 hours to complete with input from:
	- o Facility Engineer
	- o Security Manager
- No written report or other "leave behinds" for the facility by PSA
- All pictures, notes, etc. are responsibility of facility

#### **Eligible facilities: most county election offices**

#### **Infrastructure Survey Tool**

- The IST is a web-based vulnerability survey tool that applies weighted scores to identify infrastructure vulnerabilities and trends across sectors
- Approximately 6 hours to complete with input from:
	- o Facility Engineer
	- o Security Manager
	- o Emergency Manager
	- o Business Continuity Manager
	- o IT Manager
	- o Communications Manager

**Eligible facilities: some county level election offices; other large EI locations** 

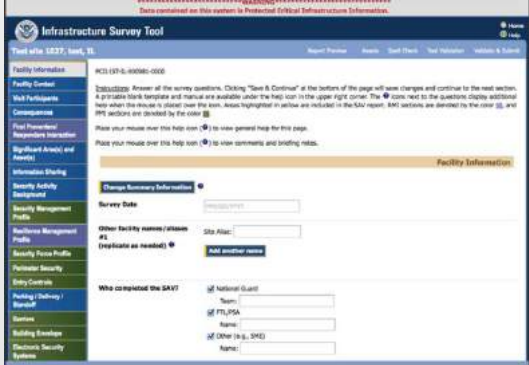

12

13

#### **Best Practices Physical Security**

- 1. Make sure the door stays locked
- 2. Keep an inventory of equipment
- 3. Have a sign-in/sign-out process, with an escort…Especially important in database storage areas!
- 4. Monitor Access with card control
- 5. Record access and movement by installing a camera

#### **Cybersecurity Overview and DHS Resources**

Ronald D. Watters Jr M.Ed GSLC Cybersecurity Advisor, Region 10

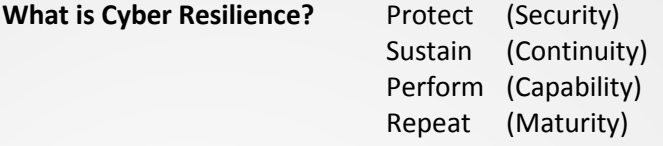

#### **Critical Questions for Consideration**

- How do you measure if your cybersecurity efforts are going well?
- Do you plan your cybersecurity activities?
- Do you adhere to a cybersecurity standard of practice?
- Who is responsible and accountable for cybersecurity? Are they measuring and managing the effort?
- What's at risk? Have you identified the potential consequences if your systems are compromised?
- Have you planned for cyber incident management and exercised that plan?
- Can you sustain operations of critical processes following a significant cyber incident?

#### **Recommendations – where to start**

- **Take one item at a time and complete it, chip away at the problem one step at a time**
	- Advantage is that you can show progress completing tasks
	- Disadvantage is that it takes more planning and time.
- **Plan and Budget for ongoing projects**
	- You are not going to be able to complete major infrastructure projects quickly, so plan and prepare.
	- Convene a Configuration Change Management meeting to discuss and have plan approved far in advance of actual commencement of work.
	- Move expensive portions to the next Fiscal year and budget for them.

Incident Response and Information Sharing: [ncciccustomerservice@hq.dhs.gov](mailto:ncciccustomerservice@hq.dhs.gov)

General Inquiries [cyberadvisor@hq.dhs.gov](mailto:cyberadvisor@hq.dhs.gov)

## **Contact Information**

Ronald Watters Cybersecurity Advisor Region 10 Seattle, WA [Ronald.watters@hq.dhs.gov](mailto:Ronald.watters@hq.dhs.gov) (206) 348-4071

Questions: **Visit the Election Security webpage:** <https://www.dhs.gov/topic/election-security>

 $\begin{pmatrix} 14 \end{pmatrix}$ 

# Part 6: Additional Resources for Counties

# **Inter-County Mutual Aid**

An omnibus inter-county mutual aid agreement exists that would allow counties to share any resources…personnel, vehicles, etc. There are 19 counties currently signatory to the agreement. Information on the agreement and the signatories can be found here: <http://www.co.marion.or.us/PW/EmergencyManagement/omnibus/Pages/default.aspx>

## **Intra-State Mutual Aid**

An intrastate mutual aid agreement is codified in ORS 402.200 that might be helpful/ appropriate. It can be used by counties, cities and districts. It's pretty generic and would require some negotiation of costs at the time of the request. <http://www.co.marion.or.us/PW/EmergencyManagement/omnibus/Pages/default.aspx>

## **Active Shooter Information**

Given recent events, many counties are offering Active Shooter training. Appendix A includes active shooter information from Sherman's Emergency Action Plan. You might also find the State of Oregon PERS Guide, "Active Shooter – [How to Respond"](https://www.oregon.gov/pers/Documents/active_shooter_booklet%20v4.pdf) useful.

### **Web Sites**

Web sites are a great resource for information from organizations such as Red Cross, Emergency Management info, Wildfire Protection, Ready/Set/Go Evacuation, etc. It is recommended each county obtain pertinent information from your own county's Emergency Management webpage (typically administered by the Sheriff's Office).

#### **Great Oregon Shakeout**

#### [www.shakeout.org/oregon/](http://www.shakeout.org/oregon/)

This web site provides information for businesses and individuals on earthquake preparation. A worldwide earthquake drill is held every year to encourage awareness and prepare to survive and recover quickly from big earthquakes.

# **County Services**

There are additional services available to counties like Citizen Alert, Everbridge and Agility Recovery. Again, it is recommended each county obtain pertinent information fromyour own county's EMS webpage. Sherman's Everbridge service came in very handy during the fire last week, with several notifications concerning evacuation levels received via cell phone.

# **Business Continuity Plan**

Many counties are required to have Continuity Plans in place per their Sheriff's Office. If not, a sample business continuity plan can be found in Appendix B. The 2011 Disaster Planning Committee worked with the SOS and vendors to develop this plan.

 $\begin{pmatrix} 16 \end{pmatrix}$ 

# Appendix A: Active Shooter Information

# **ACTIVE SHOOTER/AGGRESSOR INCIDENTS**

Violence in the workplace incidents have become more common recently. Some of the common elements are:

- The victims are usually selected at random.
- A variety of weapons may be used, including fire arms, explosives and knives.
- The attacks are unpredictable.
- The situation evolves quickly and lasts only 12 minutes on average.
- The shooter/aggressor often takes their own life when confronted by law enforcement.

### **Survival Principles**

In an active shooter/aggressor situation, you should consider three responses:

#### *Escape*

When running to escape the aggressor, there are key points to remember:

- Help others escape if possible, but evacuate whether or not they agree to join you.
- Move quickly and follow the shortest escape route.
- When you've escaped, warn others against entering the building.
- If you encounter law enforcement, raise your hands to show you're not armed.

Call law enforcement, but only when it is safe to do so. Give them the location of the incident and any other useful information. Examples of useful information are the number of aggressors, their gender, appearance, clothing and weapons, and numbers and details about victims. Also tell if the attacker is a stranger or an ex-employee.

#### *Hide*

If you're caught up in an active shooter/aggressor incident, and your only escape route is blocked, your next best option is to hide in a secure location. There are four principles to remember when hiding from an aggressor:

- Avoid hiding in a confined place.
- Find a lockable room and then lock and blockade the door, turn off the lights and close the blinds.
- Be as quiet as possible and call 911 if it won't alert the aggressor and leave the line open for the dispatcher.
- If you're with others, spread out and develop a plan for if the aggressor gains entry.

#### *Engage*

You should never attempt to take on an aggressor, unless there is no other option. But sometimes there is no other option. Suppose the aggressor is on a rampage, all escape routes are blocked off, and there is nowhere to hide. You can hear the aggressor approaching. You have no other option but to engage. There are four principles to remember when engaging:

- Don't hesitate or attempt to negotiate, but instead strike hard and aggressively to neutralize the threat.
- Improvise weapons, such as fire extinguishers, chairs, tools, socks full of coins, or any heavy object.
- Commit to your actions-adopt an offensive mindset.

17

#### **Reacting to Law Enforcement**

When law enforcement officers arrive to an active shooter/aggressor incident, their role is to stop the aggressor as soon as possible. On the scene they will probably be wearing their regular patrol uniforms or external bulletproof vests. Even if they are in plain clothes, they will be wearing law enforcement badges or insignias.

Expect law enforcement personnel to be armed. Some may have rifles or shotguns, others may have handguns, and some may be armed with pepper spray. Don't be surprised if their behavior is brusque-shouting commands, pushing individuals to the ground, and not stopping to help the injured.

#### **When EMS Arrives**

When EMS arrives, those with life threatening injuries will be treated first. Medical triage will be established to quickly assess and group individuals by level of injury. Injured individuals will be moved to a centralized location for treatment when it's established that the area is safe.

Those with injuries requiring further medical attention will be transported to medical facilities.

Once you have reached a safe location or an assembly point, you will likely be held in that area by law enforcement until the situation is under control and all witnesses have been identified and questioned. Don't leave that area until you are instructed by law enforcement authorities to do so.

# Appendix B: Sample Business Continuity Plan

Plan starts on the next page.

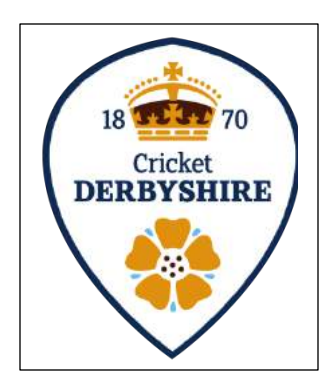

# Sample County Clerk Business Continuity Plan

Revision History:

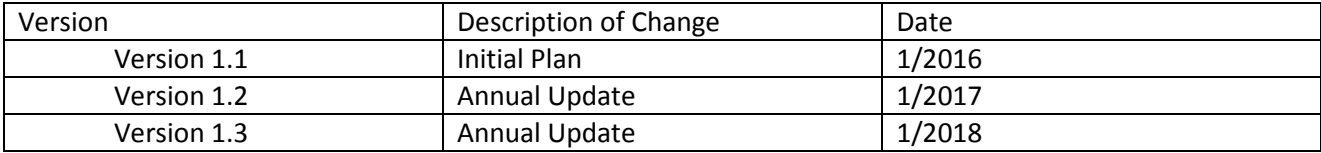

# **Table of Contents**

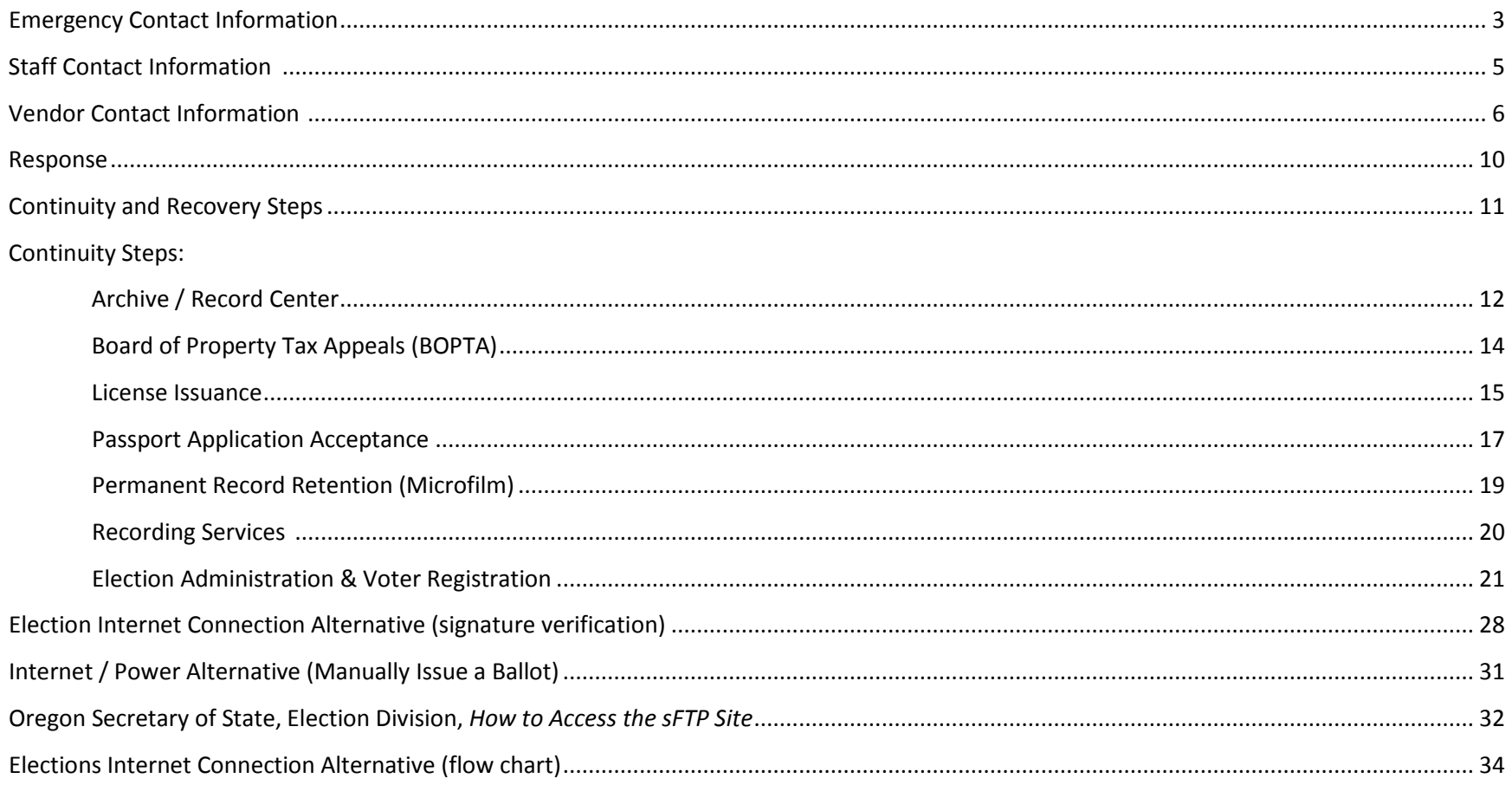

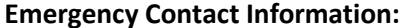

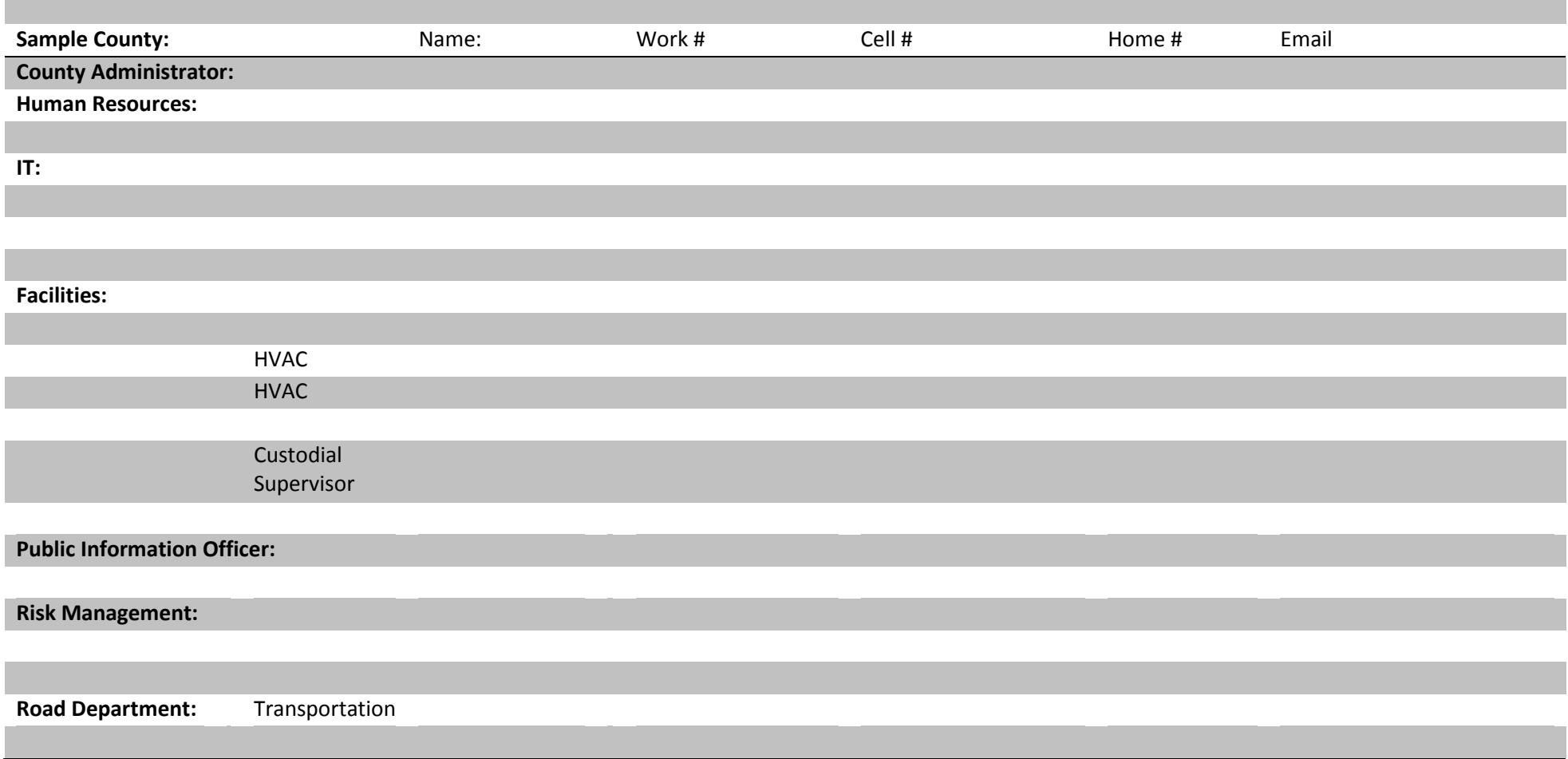

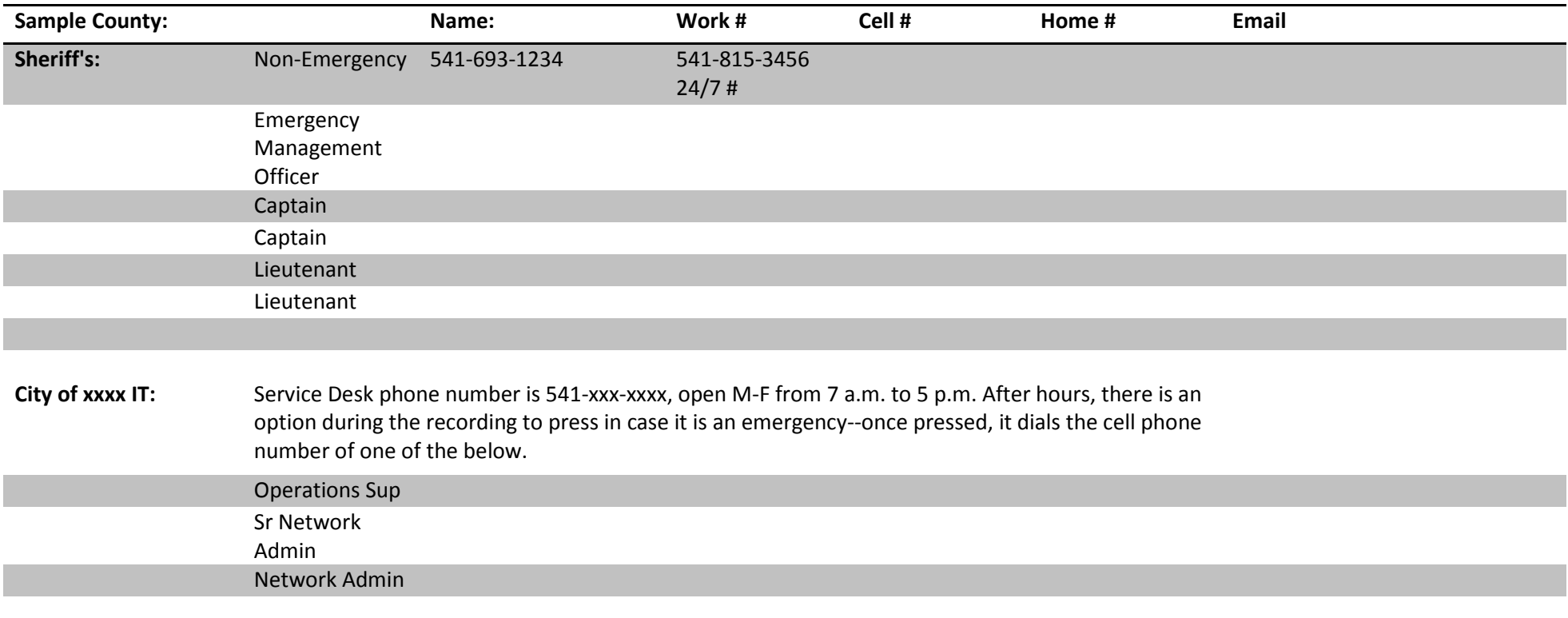

### **BOPTA Board Members:**

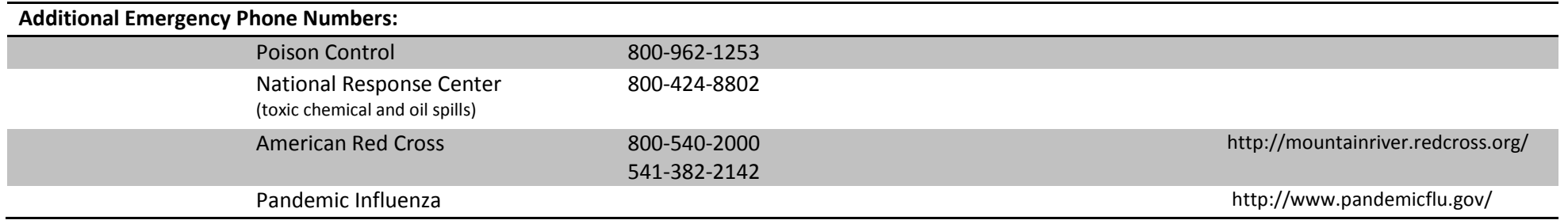

# **Staff Contact Information:**

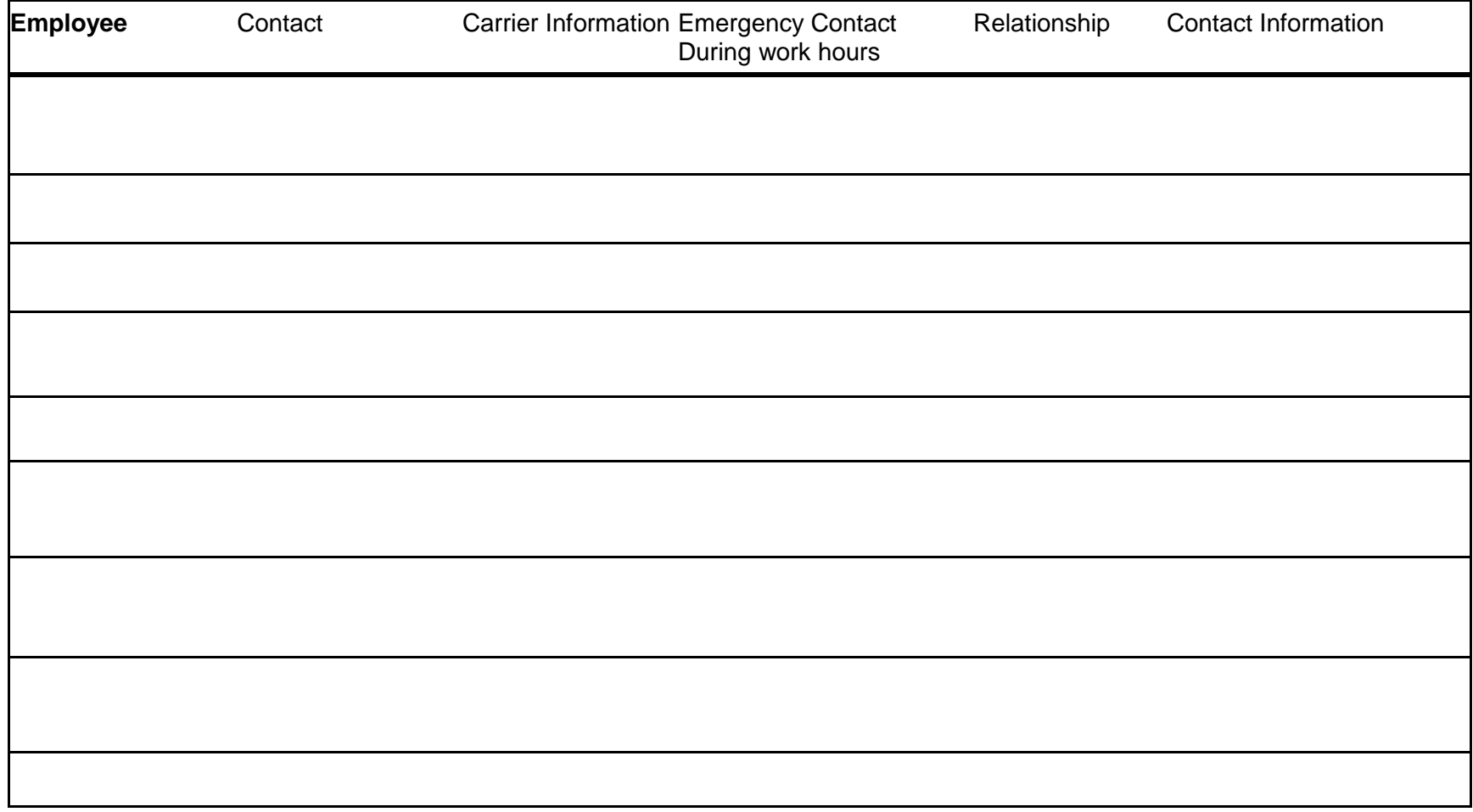

\* Indicates phone number is a landline

# **Vendor Contact Information:**

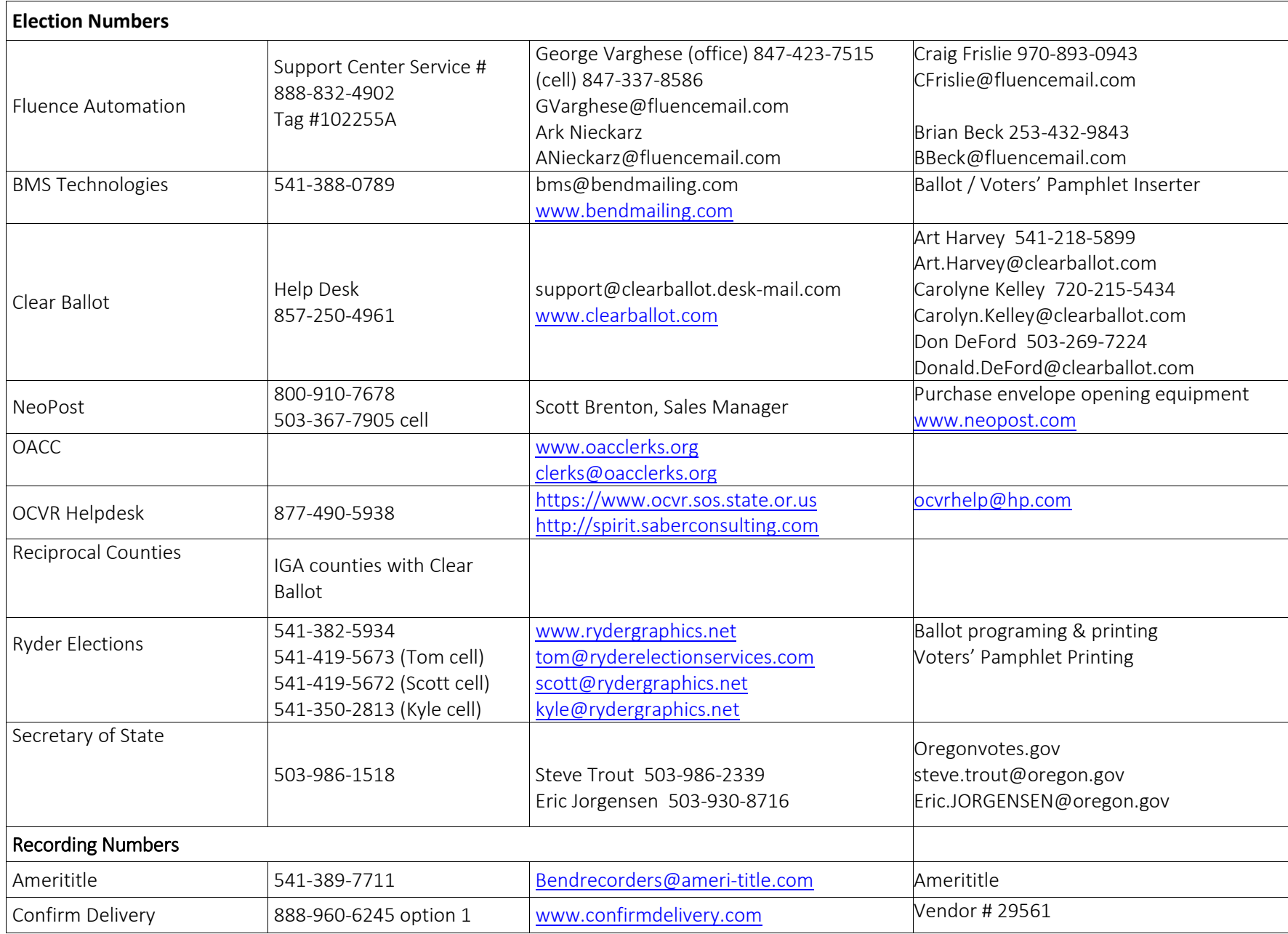

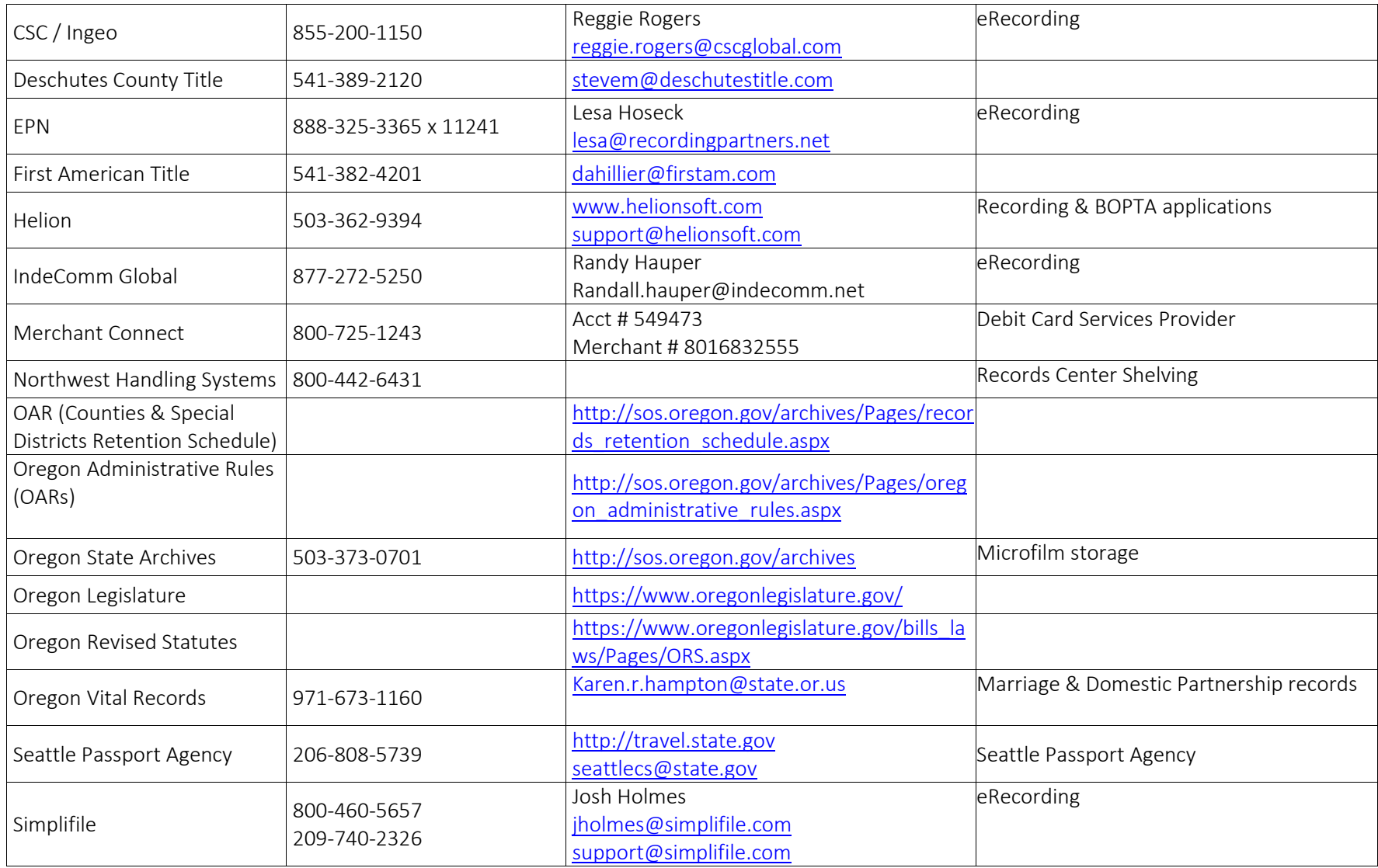

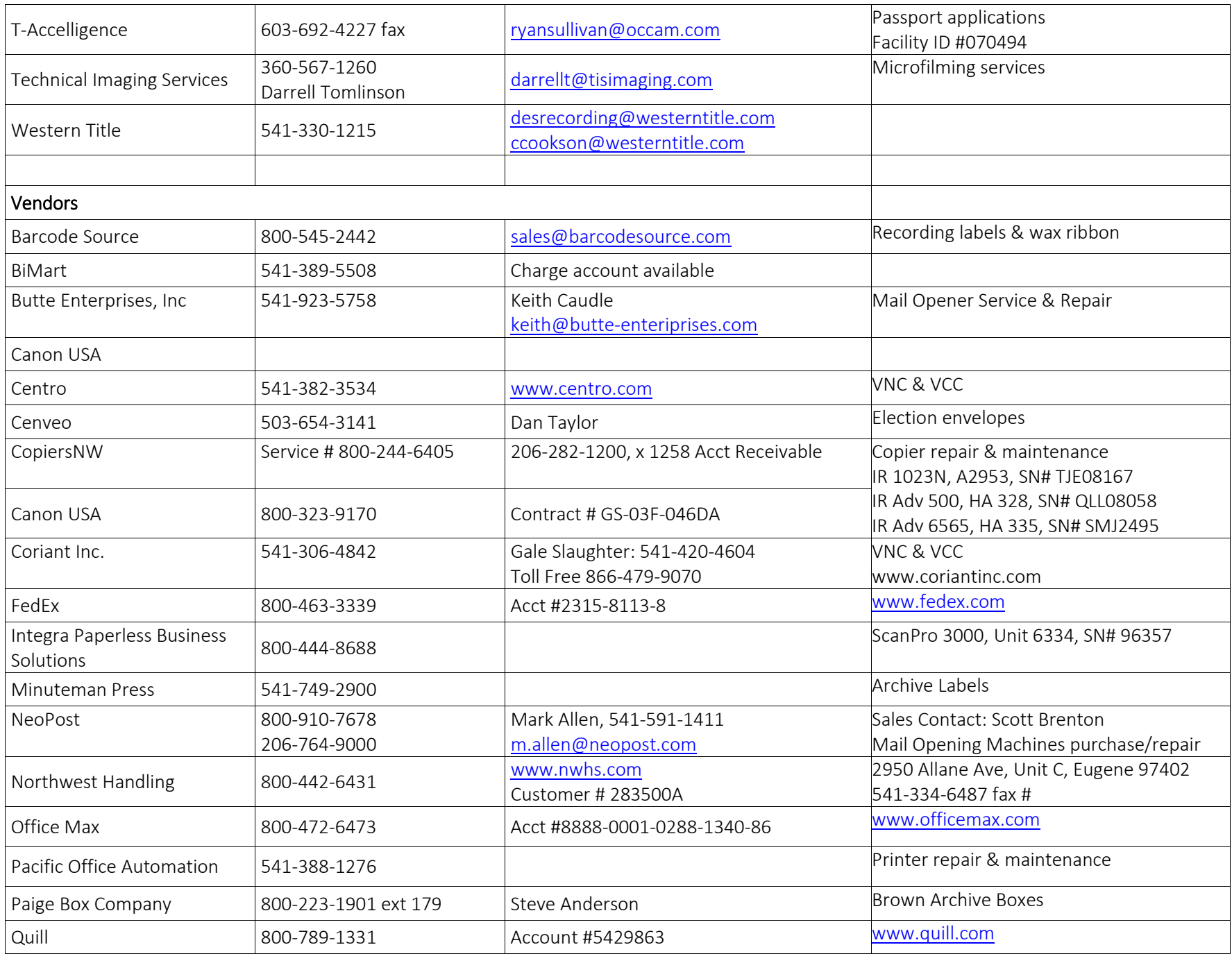

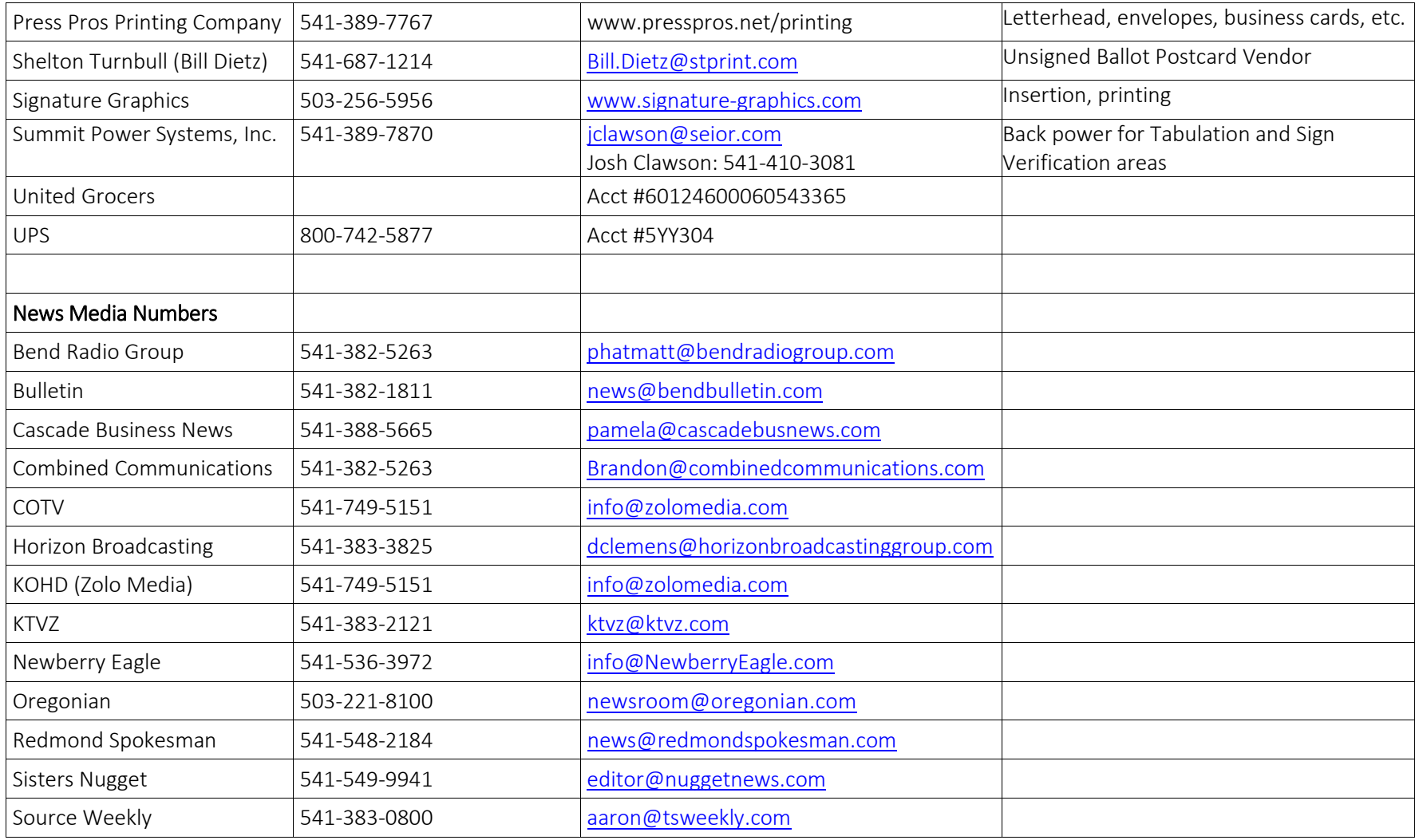

### **Response:**

#### **Emergency Situations**

Sample County's Sample Services Building has an **Emergency Operation Desk Procedures** that is to be followed. It provides protocols for the following emergency situations:

- $\checkmark$  Reporting methods
- $\checkmark$  Crime In Progress
- $\checkmark$  Hazardous Chemicals
- $\checkmark$  Fire
- $\checkmark$  Medical Emergencies First Aid
- $\checkmark$  Earthquakes
- $\checkmark$  Evacuations of Person with Impairments
- $\checkmark$  Emergency Reporting
- $\checkmark$  Building Evacuations
- $\checkmark$  Bomb Threat

Reminders: If needing to evacuate

Remain calm Leave all belongings behind (grab car keys, coats, purses, etc.) Get out in an orderly manner, assisting the public in exiting the building Go to pre-designated assembly area During an election, are ballots: secured behind locked doors covered with plastic, if necessary Wait at assembly area for building response team to provide directions

#### **Unknown substance**

In the event an unknown substance is discovered (in mail, ballots, etc.), without exiting the area, notify someone immediately to call 9-911. Area shall be secured and anyone in the area will remain waiting for further instructions from emergency personnel.

## **Continuity and Recovery Steps:**

- $\checkmark$  Assess Impact
	- o Identify and evaluate situation
	- o Address County Emergency Management requirements and processes as needed
	- o Notify Team, Employees, Customers, Dependencies and Media
- $\checkmark$  Resume Continuity Processes
	- o Determine appropriate continuity steps and implement processes
		- **Prioritize processing work backlog, day-to-day workload, and build action plan**
		- **E** Create log and document backlog
		- If procurements are made, **keep receipts** for insurance reimbursement
	- o Notify Team, Employees, Customers, Dependencies and Media of any changes
	- o Note: An additional On-the-Go box is located off site at the County Clerk's home
- $\checkmark$  Validate Continuity Processes
	- o Test processes and technology to validates dependencies and components functioning correctly
	- o Contact partners, as needed, to assist with validation
- $\checkmark$  Restore to Normal Operations
	- o Determine when processes and technology can return to normal and reasonable time frame for deactivation
	- o Implement normal processes and technology
	- o Connect with County Emergency Management as needed

### **Communications:**

- $\checkmark$  Use whatever communication means available:
	- o Phone
	- o Cell phone
	- o Text
	- o Email
	- o Fax

## **Continuity Steps**

# **Archive / Record Center**

**Continuity Solution**: Partial Hold Until Restored

**Solution:** If primary site were lost, would have to decide at time of disaster. Recording office has other copies available.

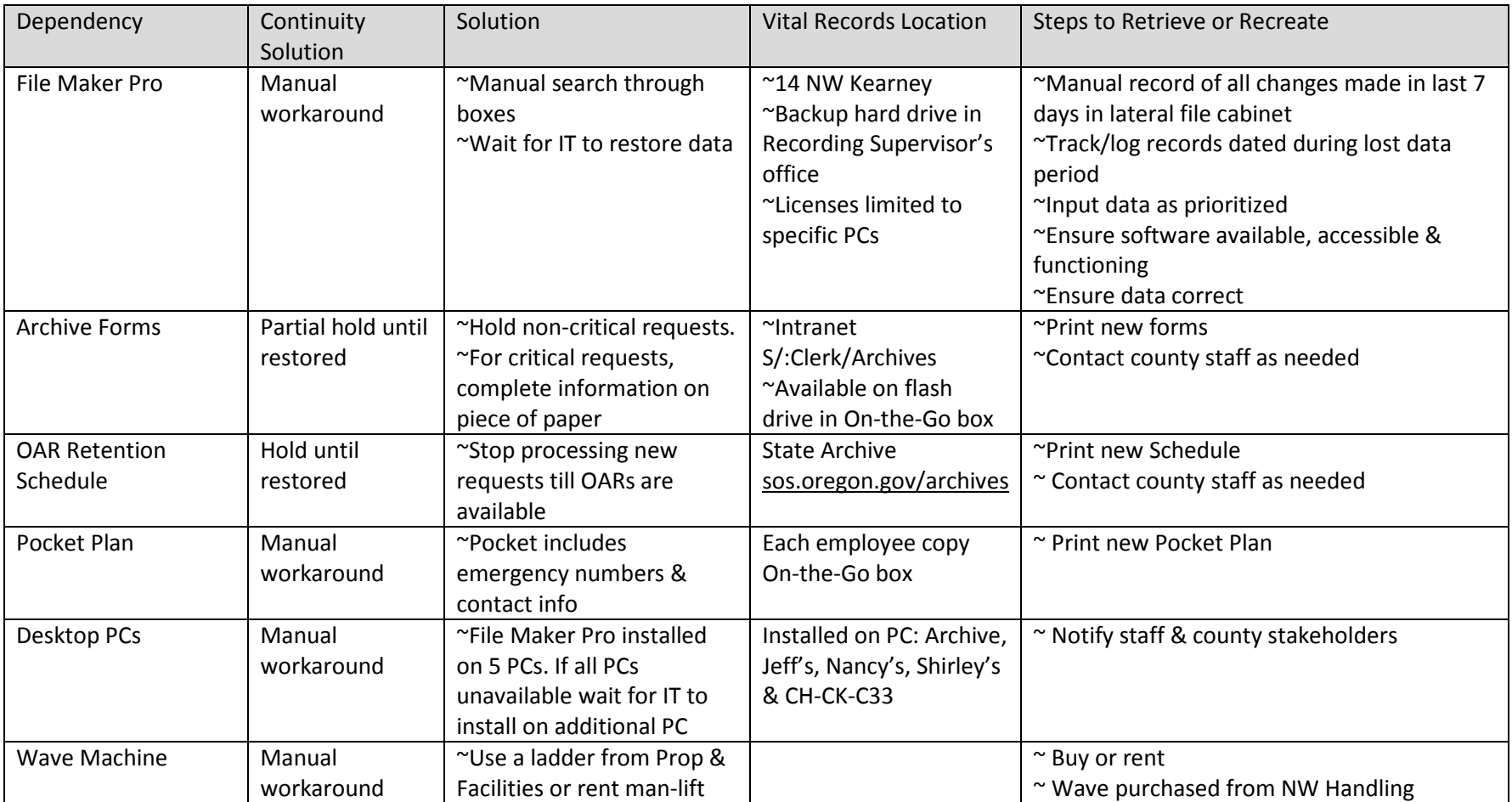

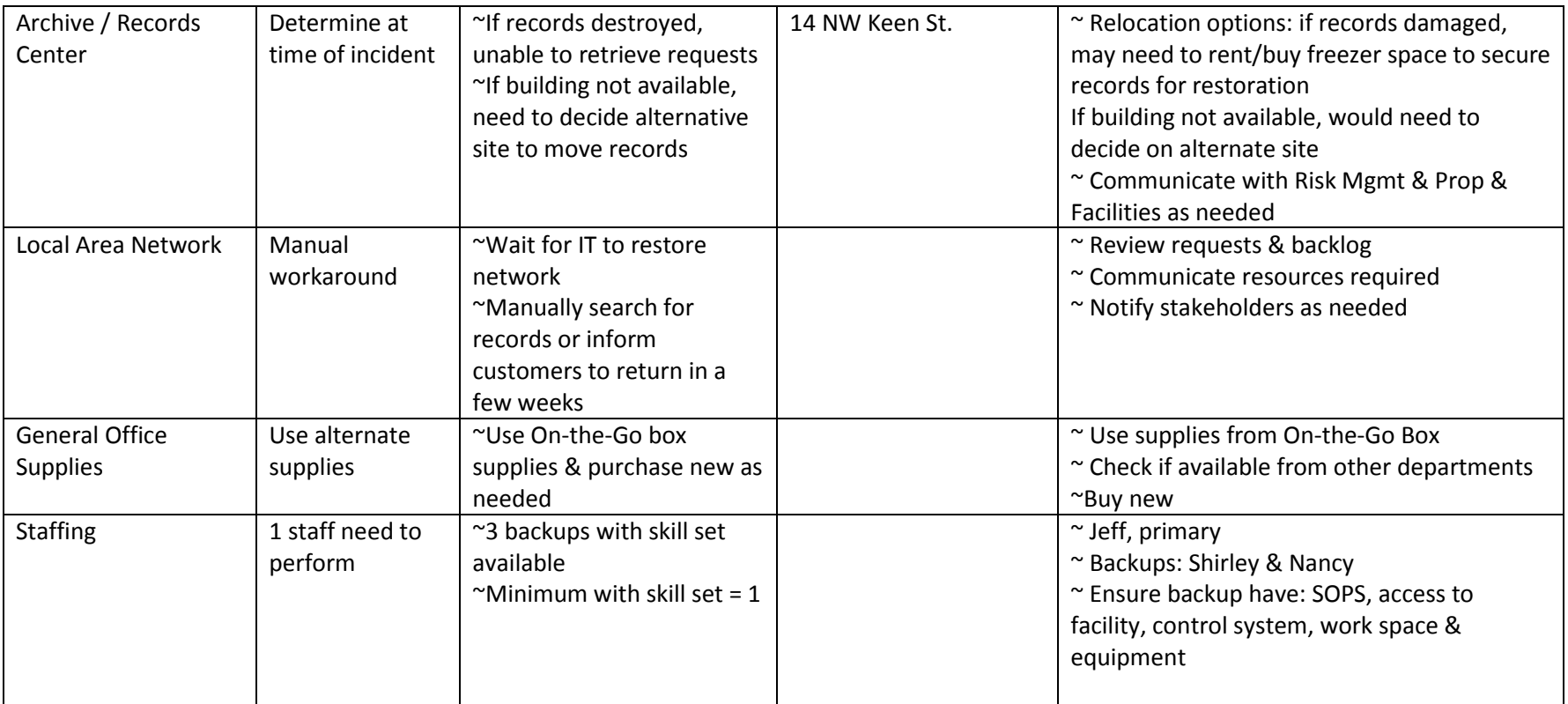

## **Continuity Steps**

# **Board of Property Tax Appeals (BOPTA)**

**Continuity Solution**: Manual Workaround

**Solution:** Restore to mobile site if during session, partial hold if not during session.

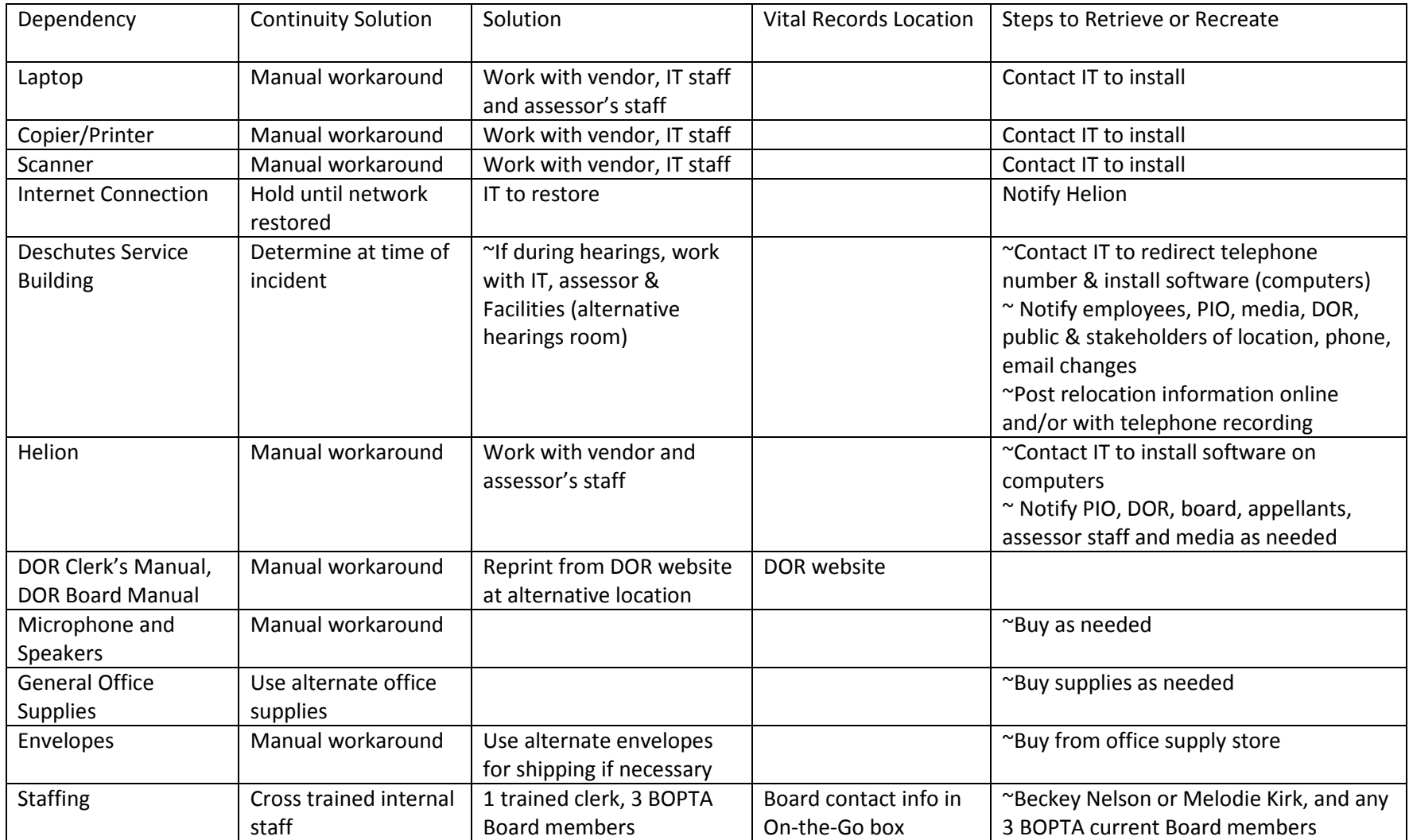

### **License Issuance**

**Continuity Solution**: Manual Workaround **Solution:** Take up to 24 hours to restore to alternate site

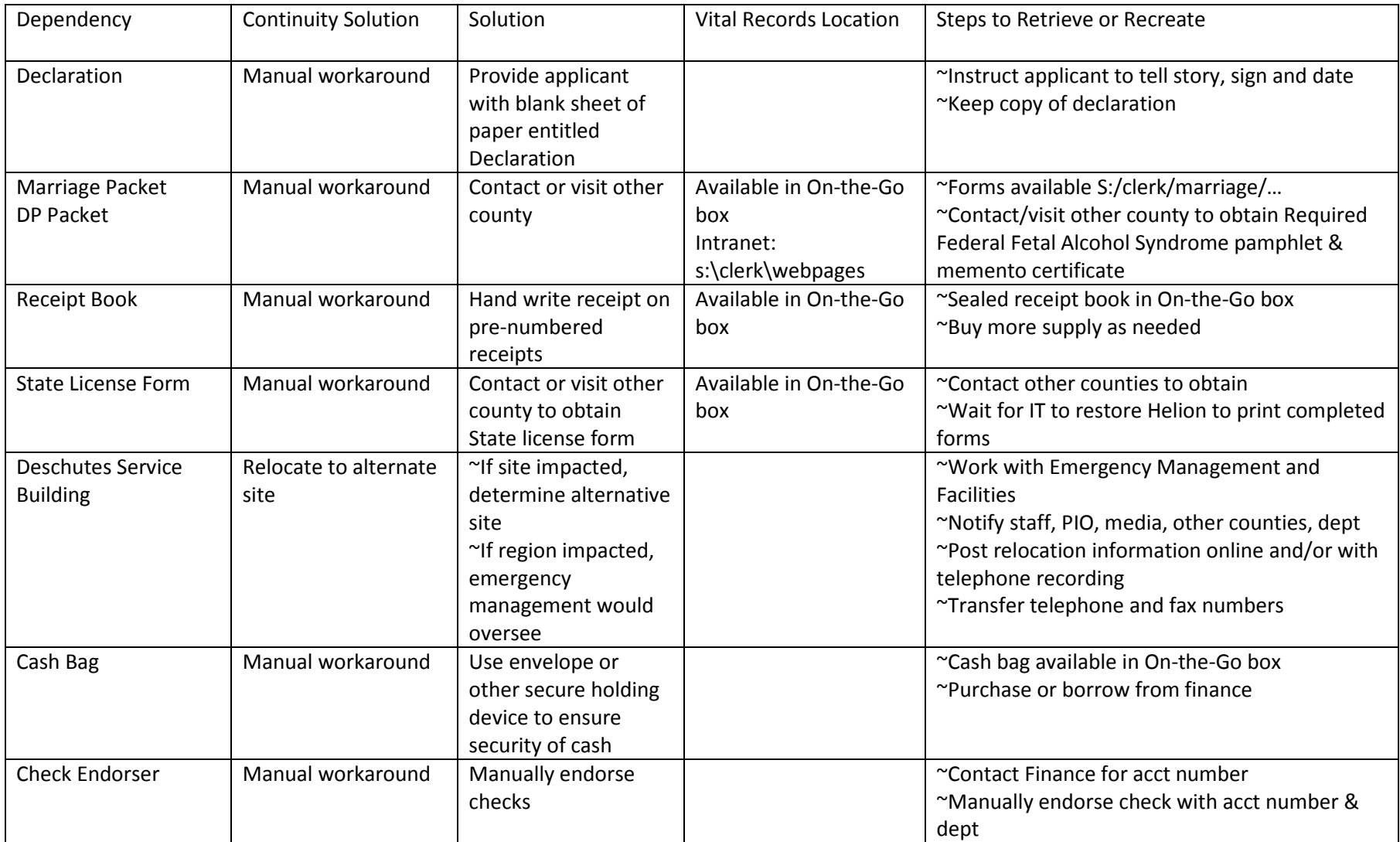

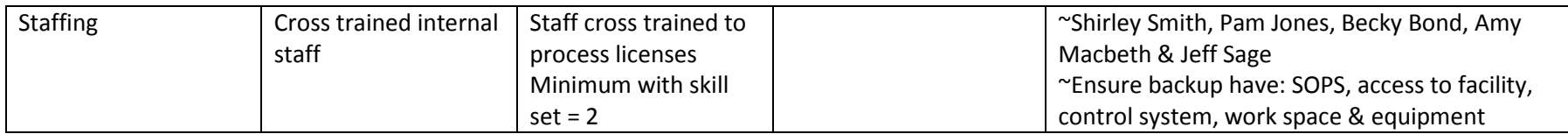

# **Continuity Steps**

# **Passport Application Acceptance**

**Continuity Solution**: Manual Workaround **Solution:** Restore to mobile site if available

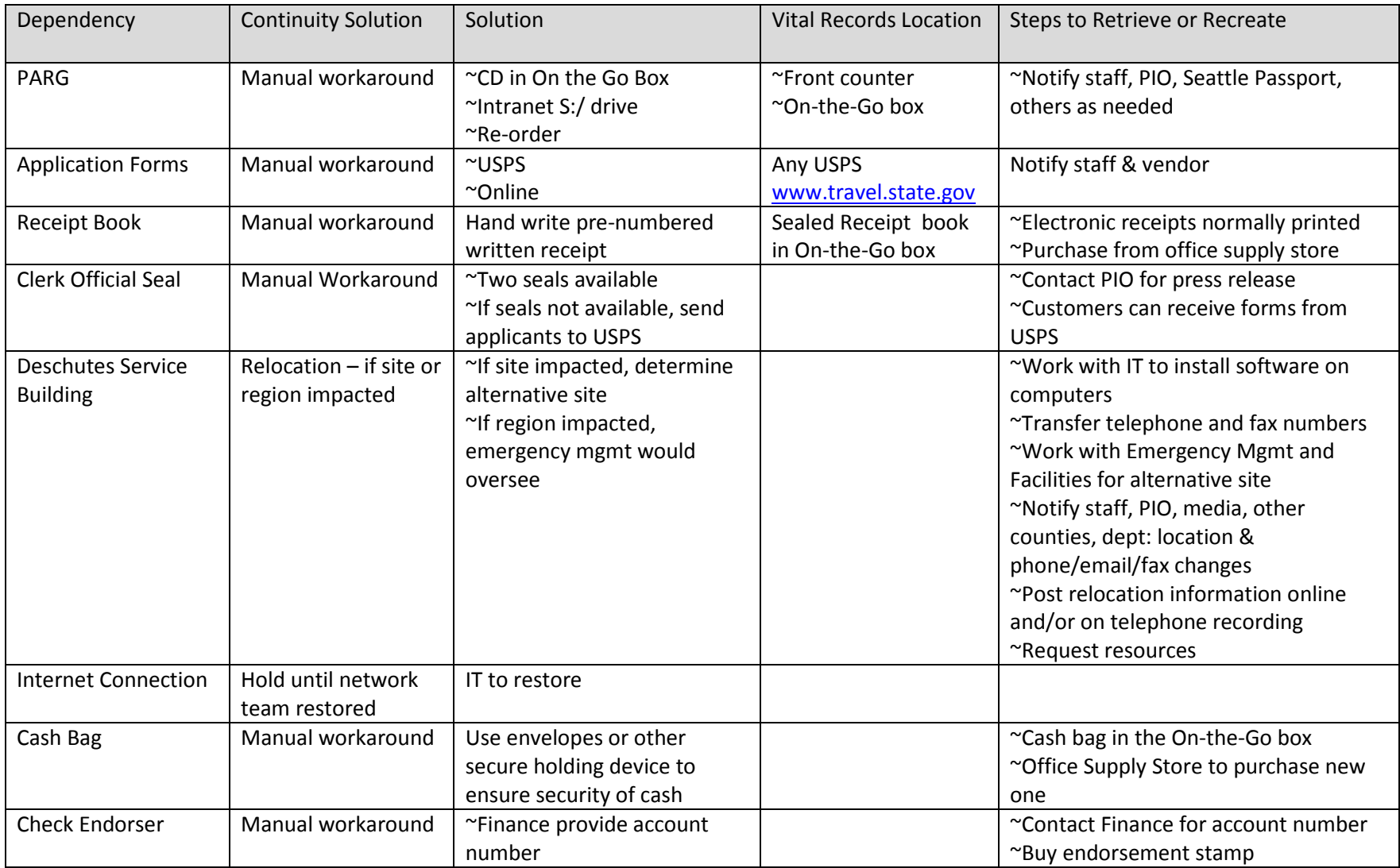

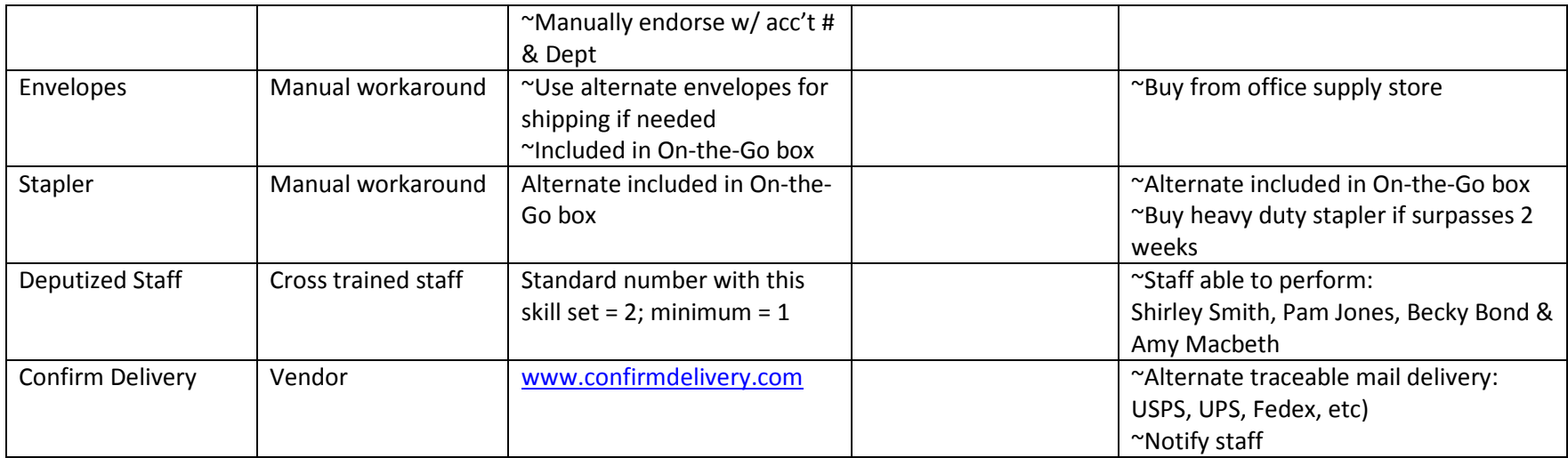

# **Continuity Steps**

# **Permanent Record Retention (Microfilm)**

**Continuity Solution**: Manual Workaround **Solution:** Restore as time permits, not critical

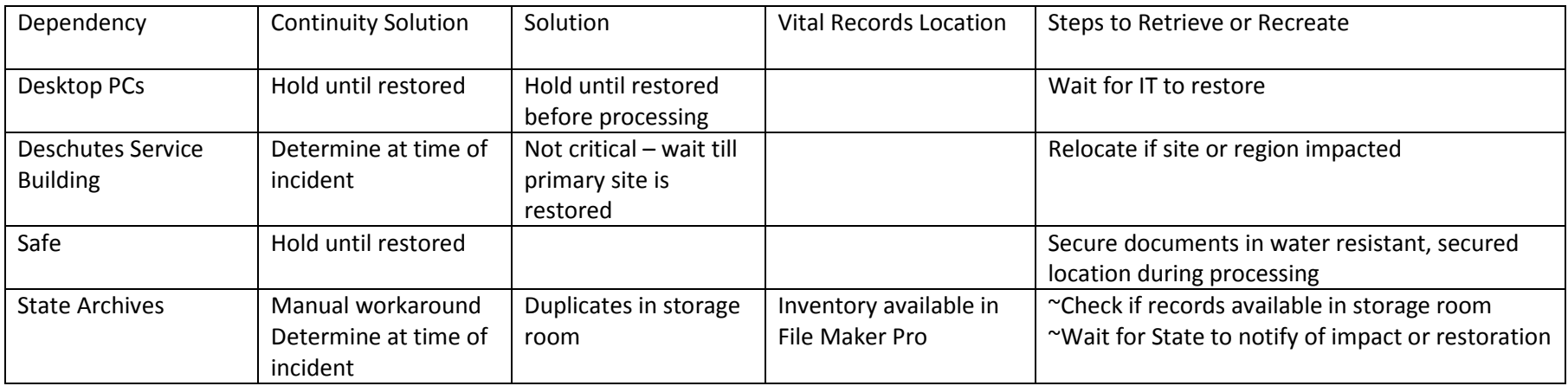

# **Recording Services**

**Continuity Solution**: Manual Workaround **Solution:** Restore to mobile site if available

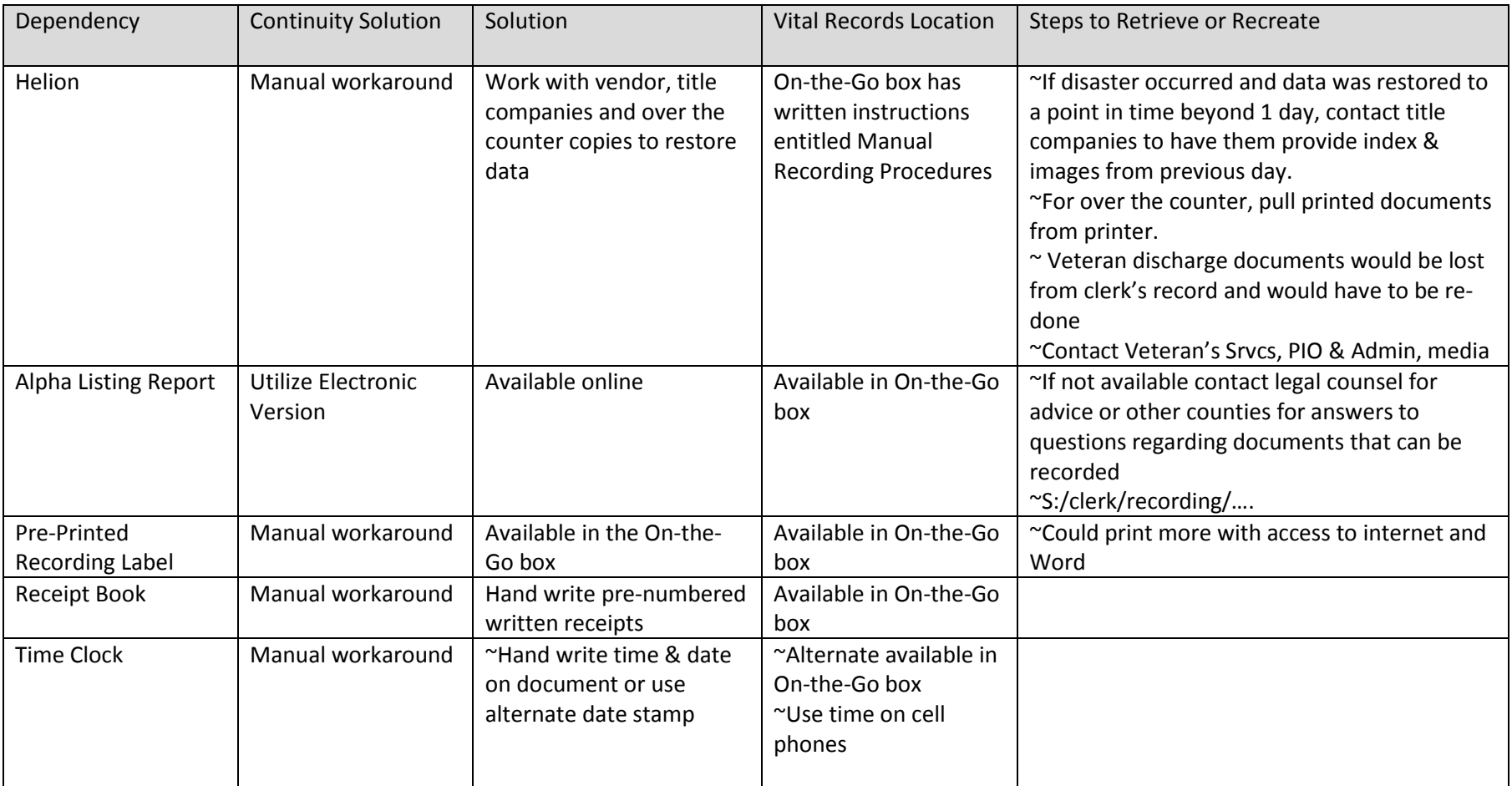

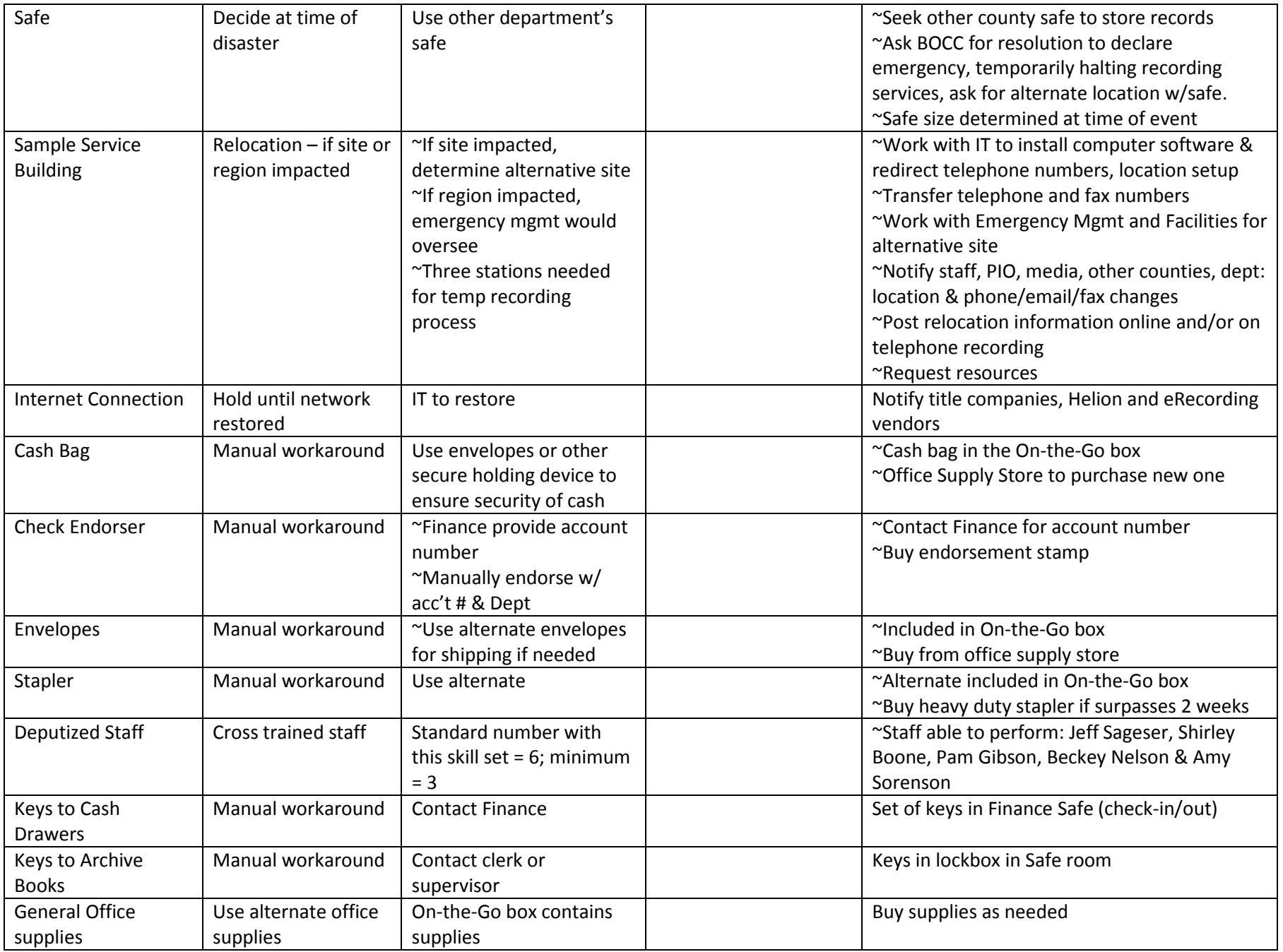

## **Continuity Steps**

### **Election Administration & Voter Registration**

**Continuity Solution**: Manual Workaround

**Solution:** Depending on disaster, if primary site lost or damaged, then need to relocate

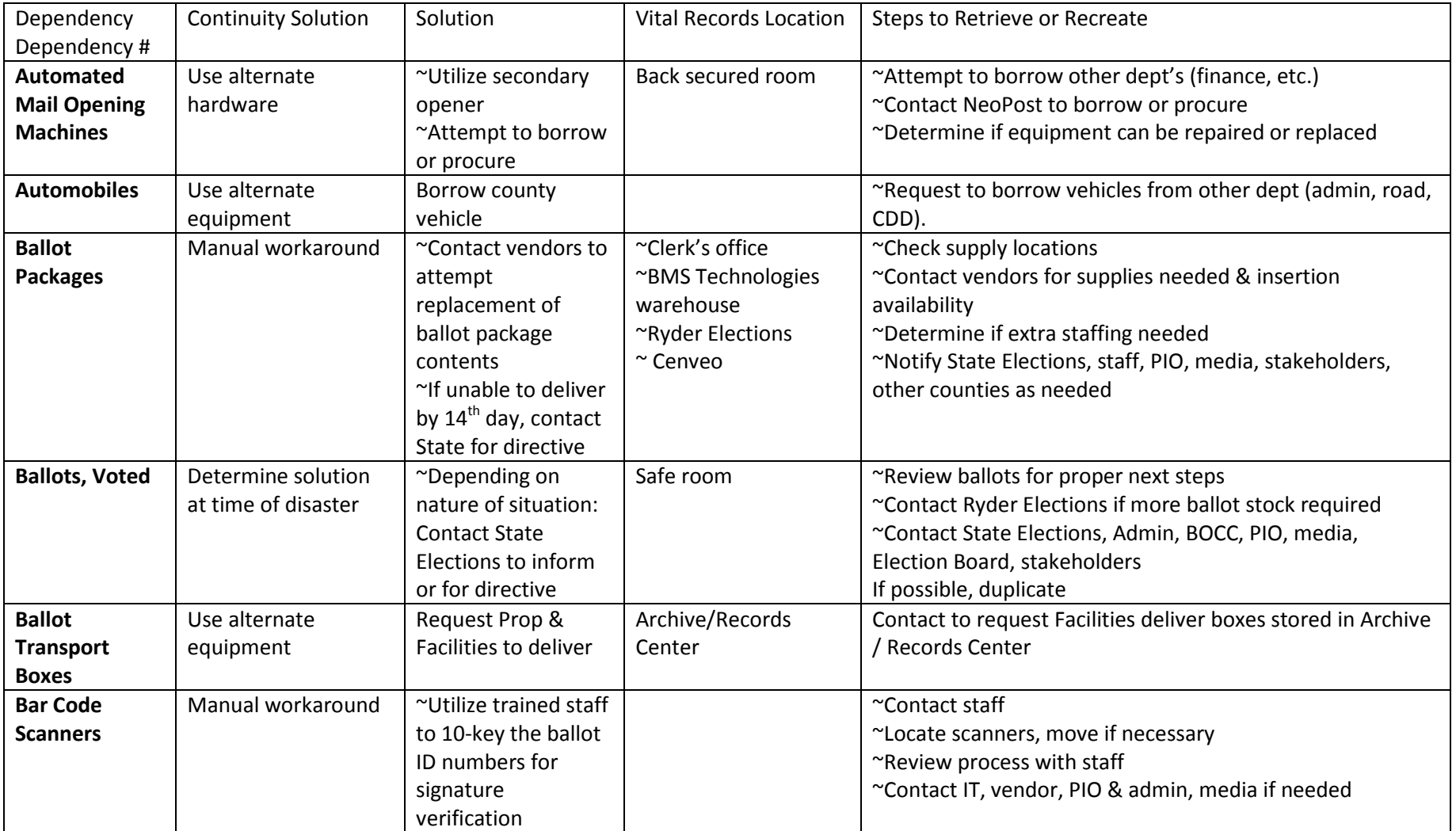

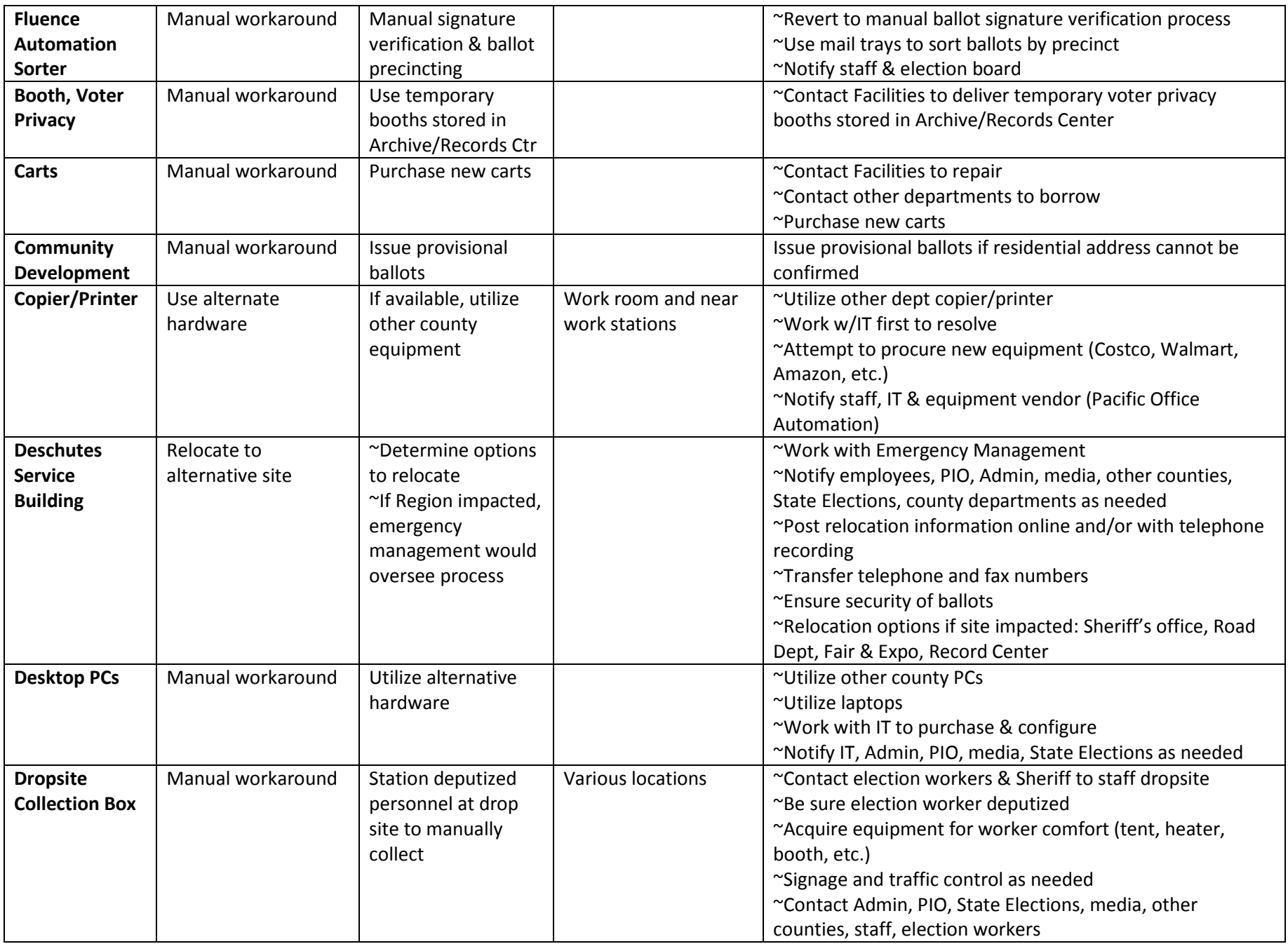

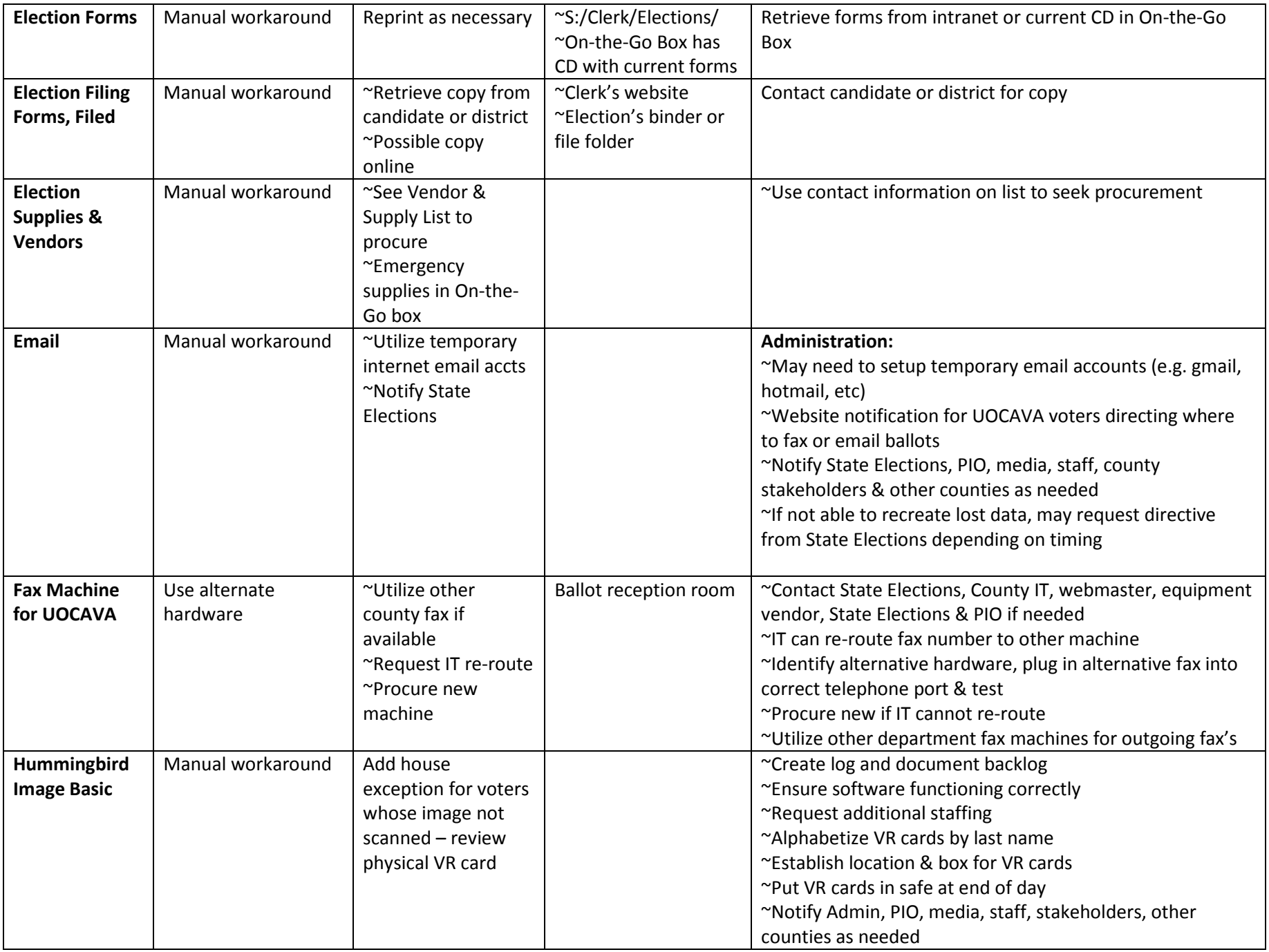

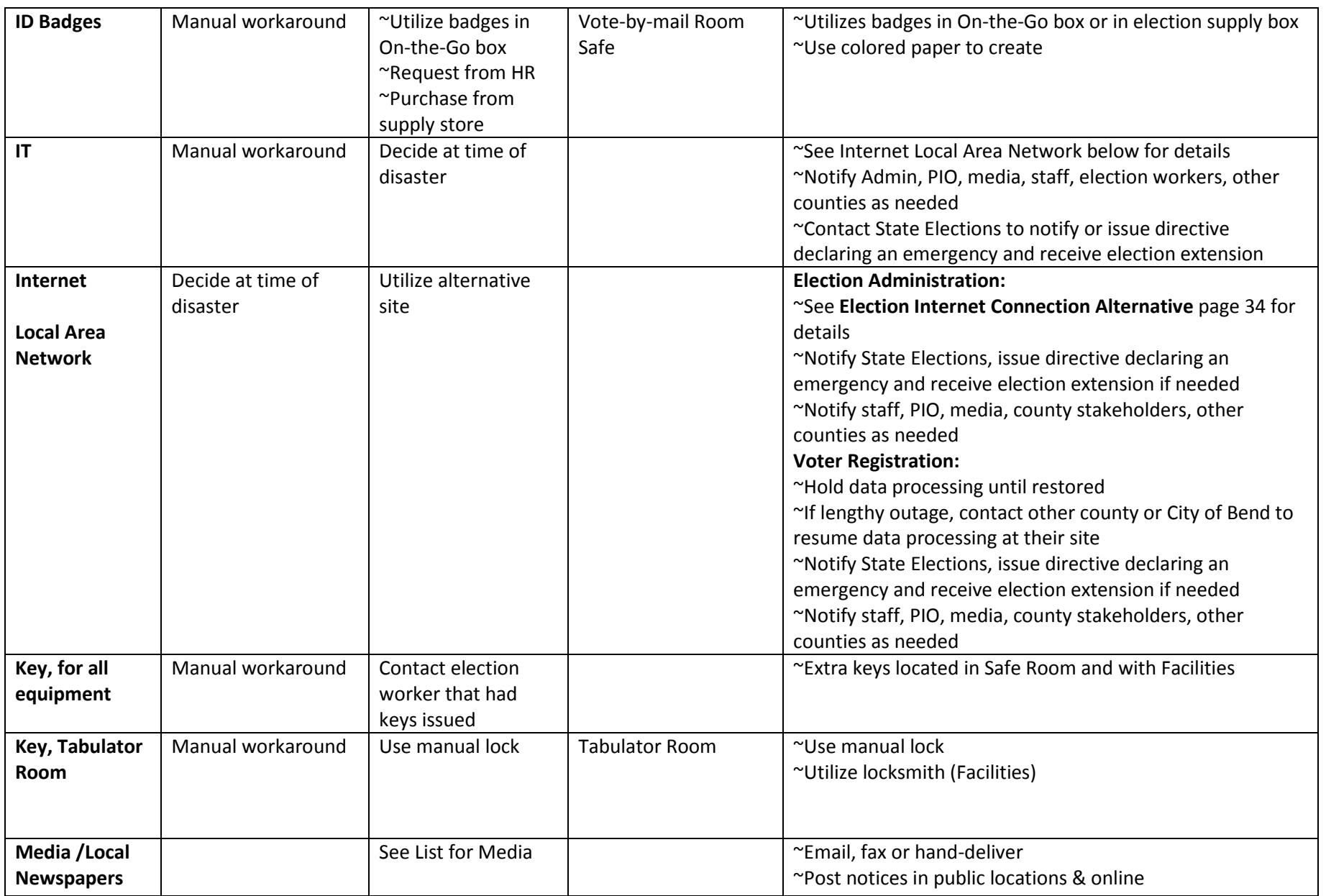

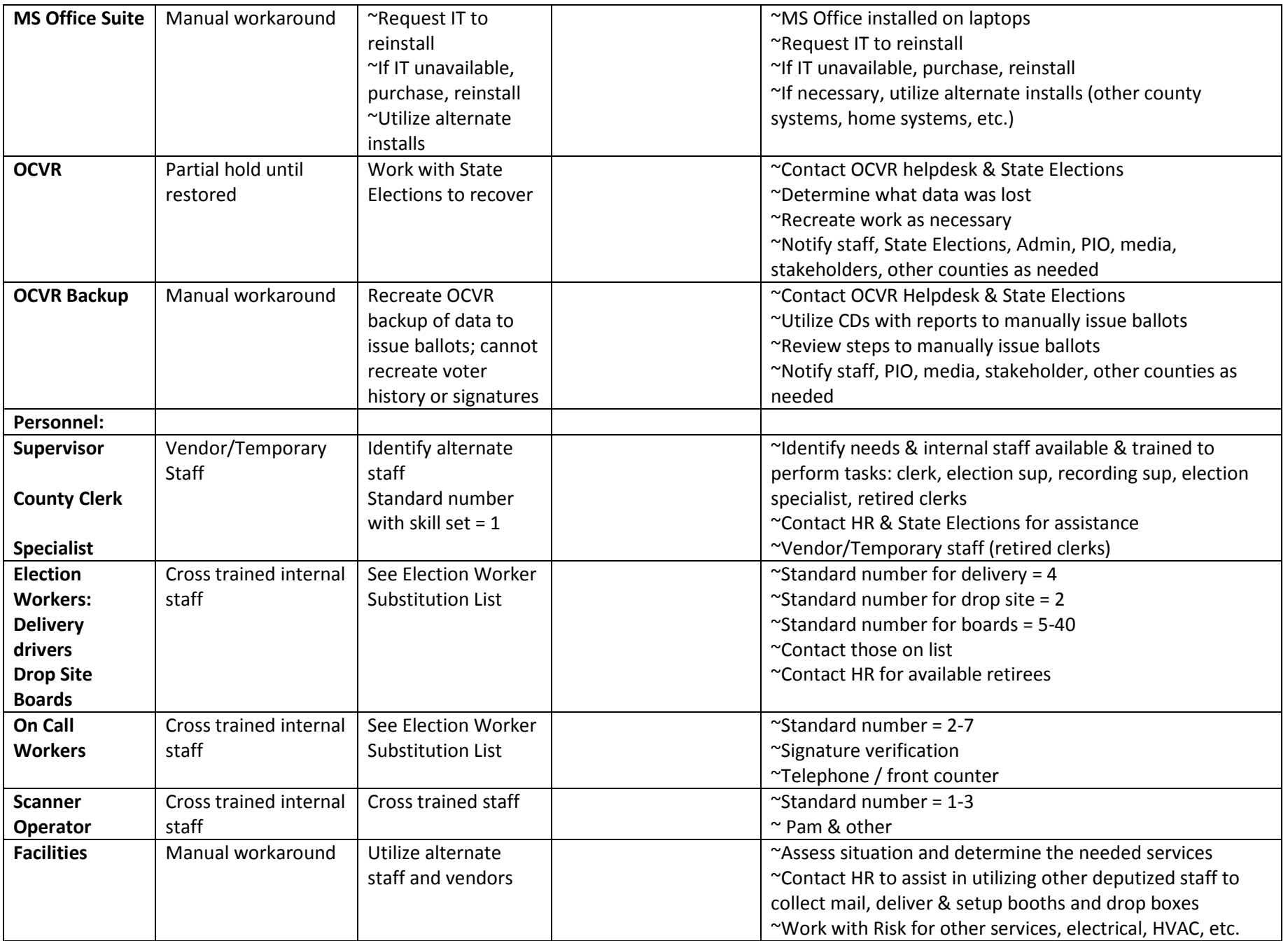

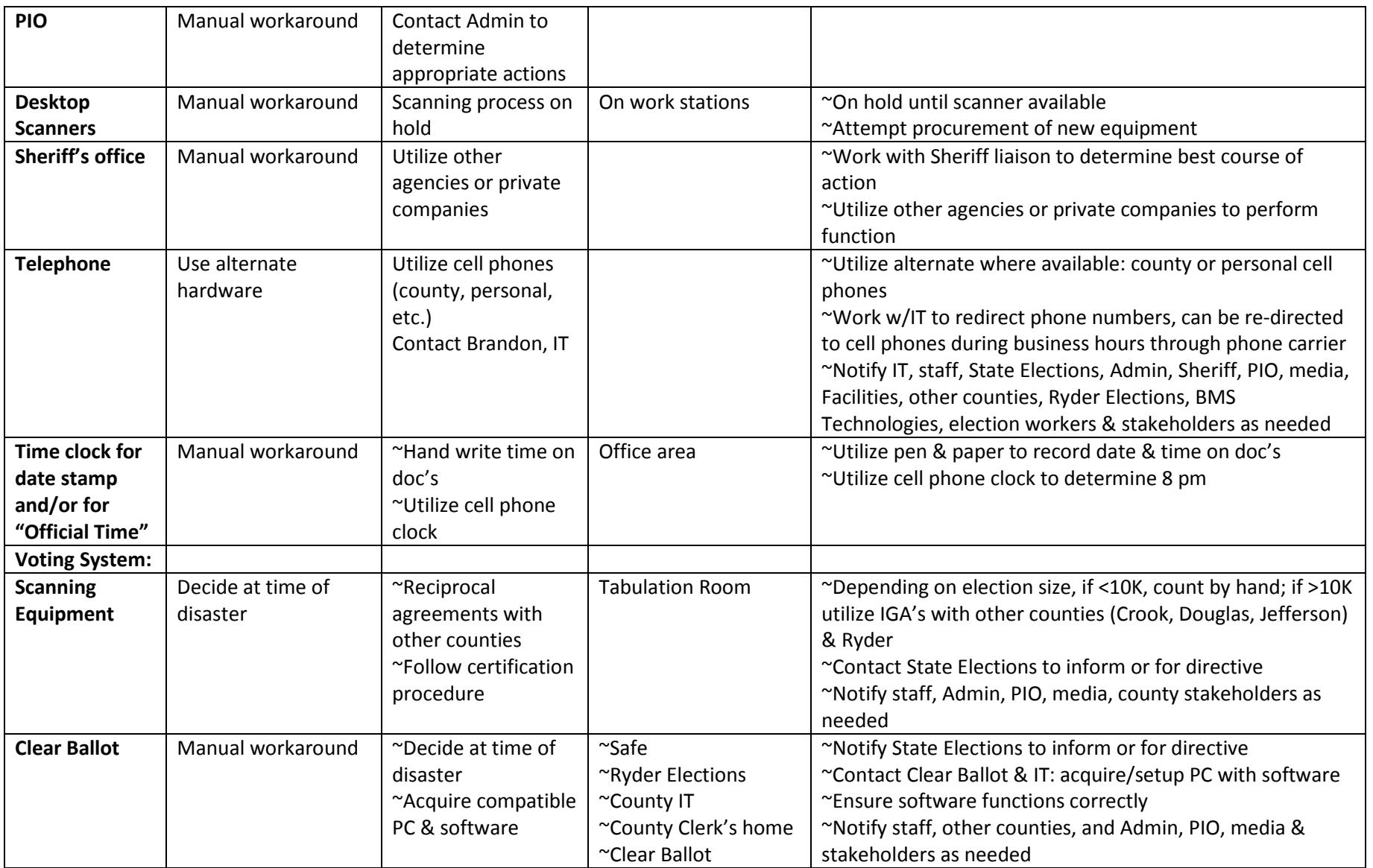

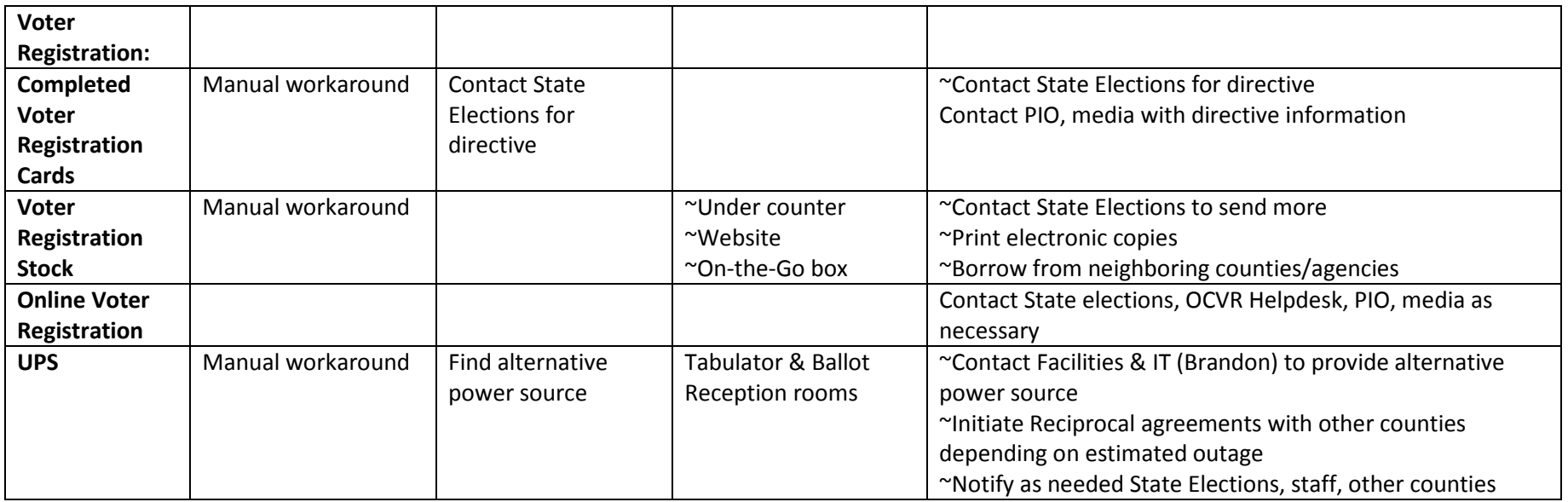

## **Election Internet Connection Alternative (signature verification):**

Oregon Centralized Voter Registration (OCVR) system is the statewide voter registration system for the state of Oregon and includes election management functionality. In the event Internet connection fails during a critical point in the election cycle, the following has been established to continue signature verification.

- 1. Internet connection / OCVR non-responsive
- 2. Reboot computer, still not responsive
- 3. Notify County Clerk
- 4. County Clerk conducts self-diagnosis of Internet connection, go t[o http://www.time.gov](http://www.time.gov/) an[d http://timeanddate.com](http://timeanddate.com/) to confirm accuracy of time and date
- 5. If time and date is not accurate (a previous time and date displayed), contact IT to verify Internet is down
- 6. IT contacts Internet provider to confirm outage and estimated duration of outage
- 7. If Internet is down, go to Step 8, if it is not the Internet, go to Step 16
- 8. County Clerk determines whether or not to declare Business Continuity Plan (BCP) "In Effect"
	- a. It is estimated that from the time the outage is observed by Clerk's office until an off-site location can be established two (2) hours have elapsed [1 hour to confirm outage/1 hour to move and setup]. Based on the estimated duration of outage and point within election cycle, BCP declaration will be determined by County Clerk.
- 9. If BCP not declared, continue work that can be conducted without access to OCVR. Re-evaluate if outage continues beyond estimate, otherwise the event is over and this BCP ceases.
- 10. If BCP is declared, begin notification process, contact:
	- a. IT
	- b. State Elections Director
	- c. Public Information Officer (PIO)
	- d. Sheriff's office
	- e. Facilities
	- f. Other counties
- 11. Meet with Clerk's office staff to organize move:
	- a. Establish communication contacts:
		- i. Incident generally County Clerk
		- ii. Business process generally County Clerk or Election Supervisor
		- iii. Public / media generally PIO
	- b. Gather supplies and secure ballots for transport
	- c. Arrange staff transport
	- d. Determine frequency of ballot transport to and from City of Bend
	- e. Document list of cell and phone numbers, update with established City of Bend number for distribution to support team
	- f. Distribute list of phone numbers to County support teams
- 12. Meet with PIO to review event details and distribution
- 13. Relocate to City of Kimberly IT designated area
- 14. If event occurs while ballots are being issued, convert to issuing provisional/manual ballots
- 15. Restore to normal operations (deactivate BCP)
	- a. Clerk validates connections to OCVR / Internet by logging on to OCVR from county office
	- b. Contact IT that BCP is deactivated and restoring normal operations
	- c. Meet with support team to organize return of resources and close down BCP at City of Bend
	- d. Meet with Clerk's team to resume normal operations
	- e. Notify PIO, media, State Elections and other counties

#### 16. If Internet is not down

- a. OCVR site may be down, reboot PCs to access other OCVR site
- b. If unable to connect to other OCVR site contact State Elections for instructions

## **Internet / Power Alternative (Manually Issue a Ballot)**

A ballot may be issued manually using the following reports:

E-020 VR-011 BP-021 EX-001

The E-020 Address Library Report in Election Management is used to determine which ballot style a voter is issued.

Voters complete a Provisional Voter Registration card. Use the log to track ballots issued manually, copy in the On-the-Go box. Number the Provisional Ballots beginning with the first one issued for the election and then number consecutively.

When a provisional ballot is issued the following information must be on the envelope and the Provisional Voter Registration Card:

Voter Name Voter Address Election Date Ballot Style Issued Provisional Ballot #

Once the power and/or internet returns, the provisional registration and ballots issued manually must be entered into OCVR see How to Manual.

# **Oregon Secretary of State, Election Division,** *How to Access the sFTP Site*

### **Download or Open sFTP software**

*If you do not have a sFTP program, you can download a free copy here:*

*<https://filezilla-project.org/download.php?type=client>*

Once you download the software, your screen should look something like this:

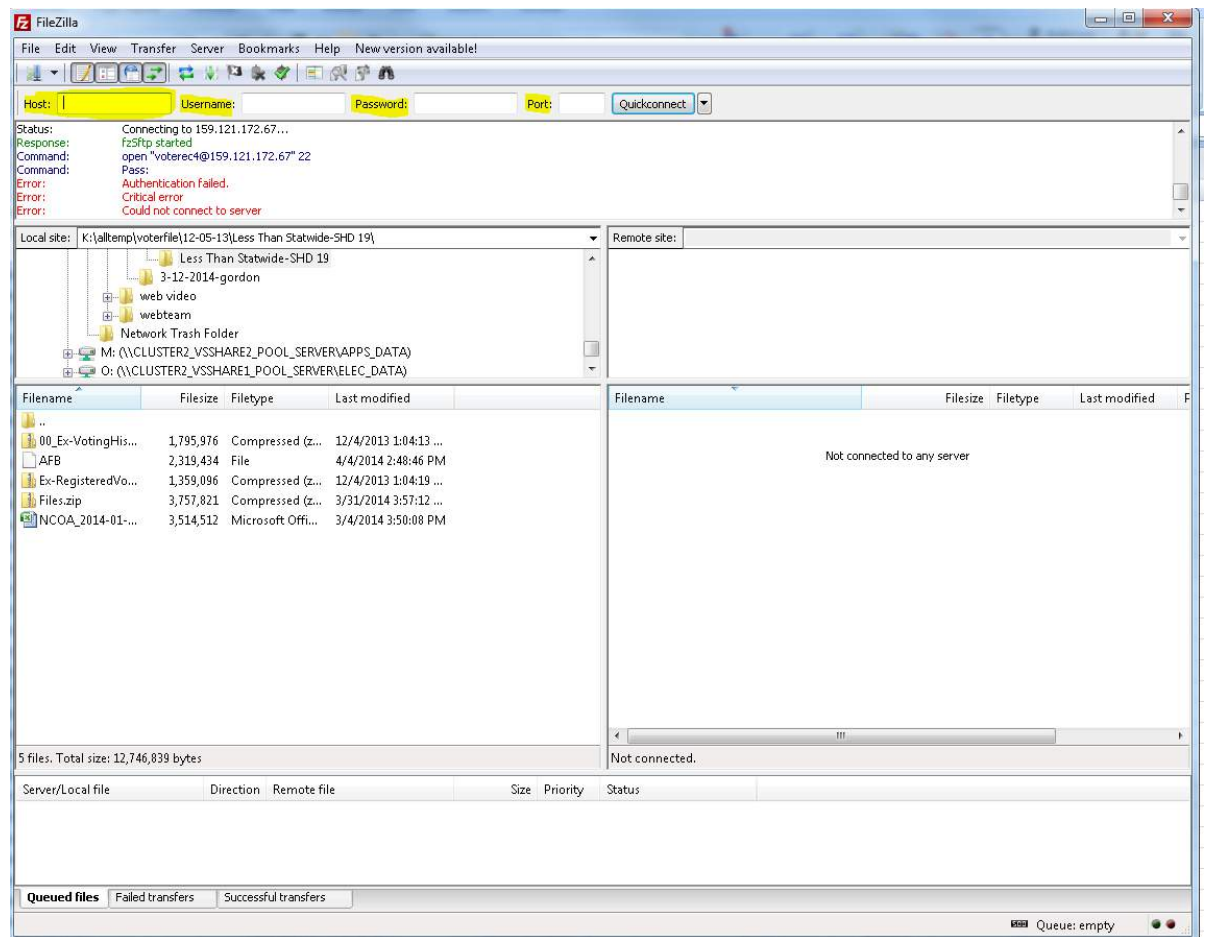

### **Log In**

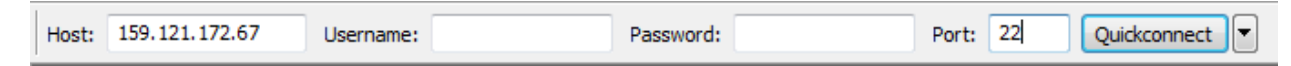

**Host**: 159.121.172.67

**Username:** If username is unknown, please contact SoS office **Password:** If password is unknown, please contact SoS office **Port:** 22

### **Retrieve File**

File(s) will appear in this pane

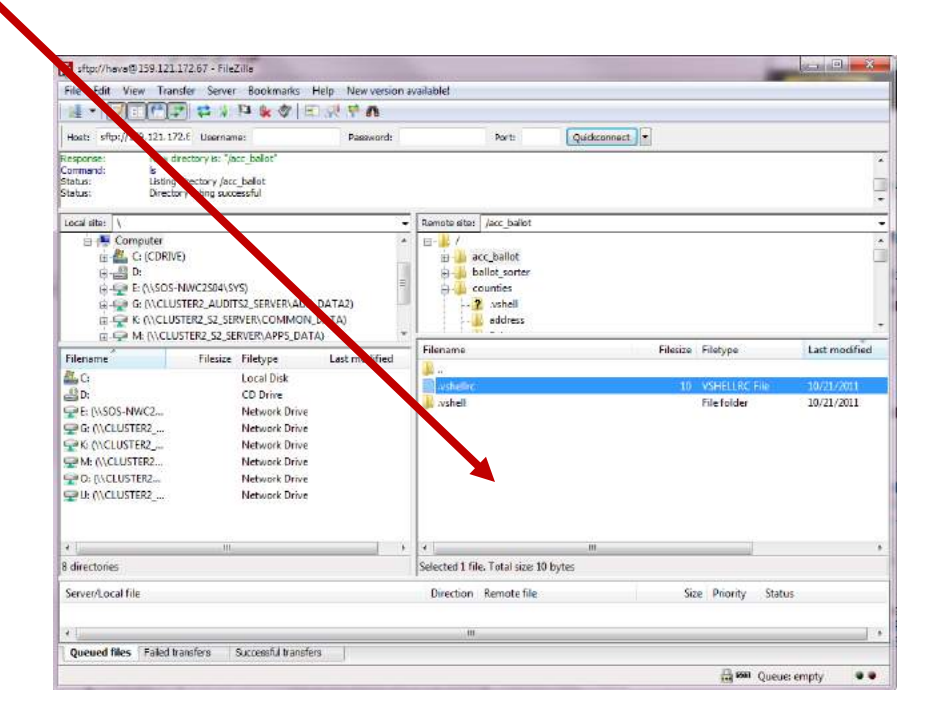

#### **Two options to retrieve:**

- 1. Drag file to desktop, or
- 2. Right-click  $\rightarrow$  view/edit.

*a.* Once file is open, *Save As* in preferred folder.

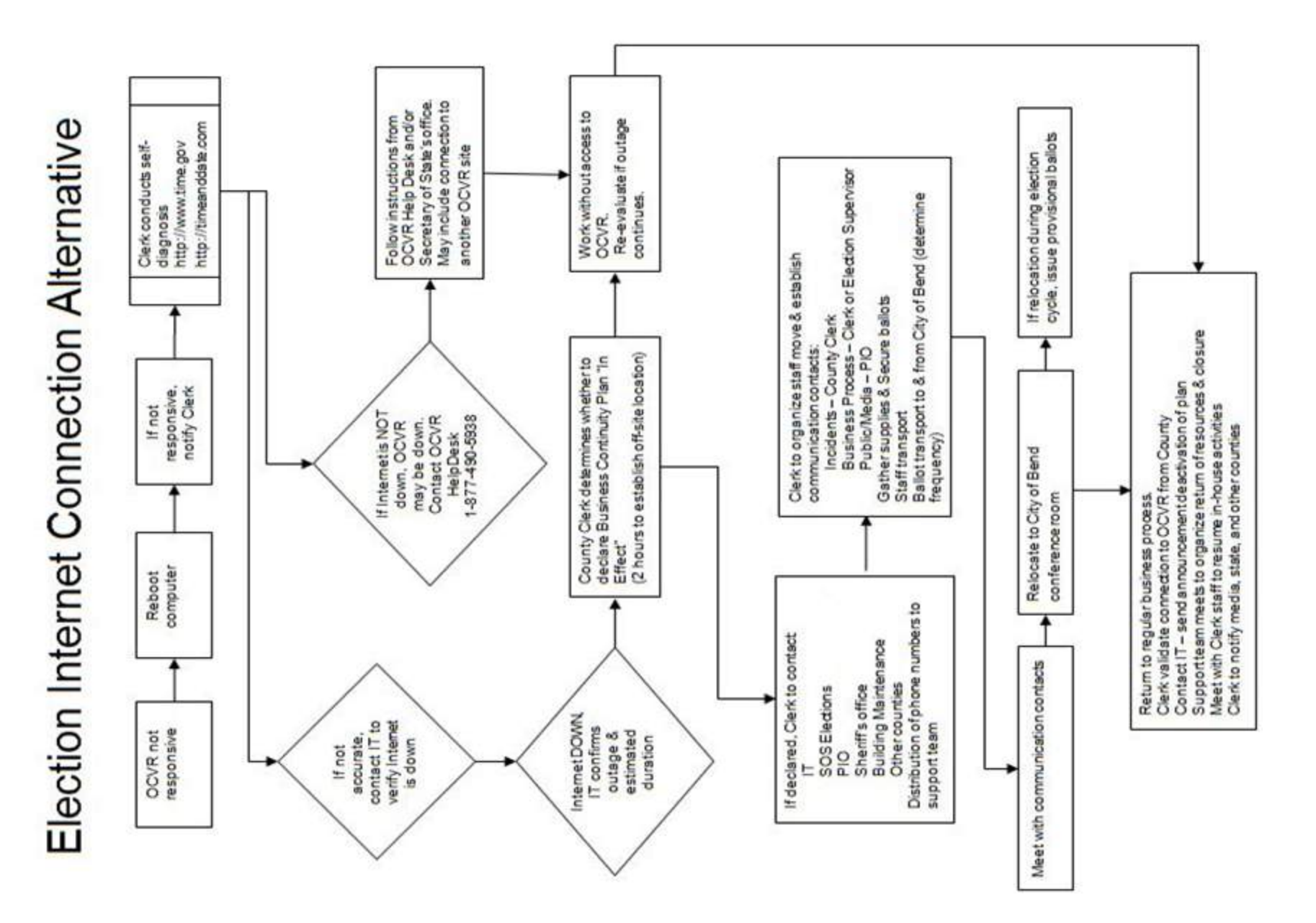

**Copyright 2018 Oregon Association of County Clerks All rights reserved**

Continuity of Operations Guide<br>Continuity of Operations Guide<br>Continuity of Operations Guide<br>Continuity of Operations Guide<br>Continuity of Operations Guide<br>Continuity of Operations Guide<br>Continuity of Operations Guide<br>Conti

 $\overline{2}$